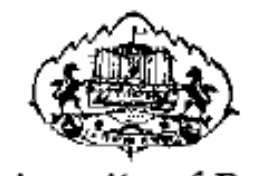

University of Pune

# T. Y. B. Sc. (Computer Science)

# Laboratory Course II (Java Programming - CS351)

# Semester I

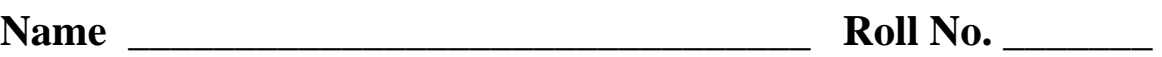

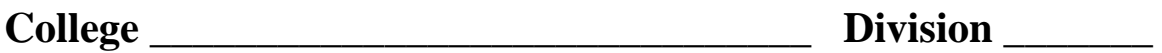

**Academic Year \_\_\_\_\_\_\_\_\_\_\_\_\_** 

**ADVISORS:**  PROF. A. G. GANGARDE (CHAIRMAN, BOS-COMP. SC.)

**CHAIRPERSON:** 

PROF. MRS. CHITRA NAGARKAR

**CO-ORDINATOR:**  PROF. MS. POONAM PONDE

**AUTHORS:** 

Ms. Poonam Ponde Ms. Seema Jawale Ms. Jayshri Patil Ms. Kalpana Joshi Ms. Ranjana Shevkar

**BOARD OF STUDY (COMPUTER SCIENCE) MEMBERS:** 

- 1. DR.VILAS KHARAT
- 2. MR. S. S. DESHMUKH
- 3. MRS. CHITRA NAGARKAR
- 4. MR. U. S. SURVE
- 5. MR. M. N. SHELAR
- 6. MR. V. R. WANI
- 7. MR. PRASHANT MULE
- 8. MR. S. N. SHINDE
- 9. MR. R. VENKATESH

# **ABOUT THE WORK BOOK**

# • **OBJECTIVES OF THIS BOOK**

This lab-book is intended to be used by T.Y.B.Sc(Computer Science) students for Laboratory course – II (Java programming), Semester I. The objectives of this book are

a. Covers the complete scope of the syllabus.

- b. Bringing uniformity in the way course is conducted across different colleges.
- c. Continuous assessment of the students.
- d. Providing ready references for students while working in the lab.

# • **How to use this book?**

This book is mandatory for the completion of the laboratory course. It is a Measure of the performance of the student in the laboratory for the entire Duration of the course.

# • **Instructions to the students**

- 1. Students should carry this book during practical sessions.
- 2. Students should maintain a separate journal for the source code and outputs.
- 3. Student should read the topics mentioned in **Reading section** of this book before coming for the practical session.
- 4. Students should solve those exercises which are selected by Practical incharge as a part of journal activity. However, students are free to solve additional exercises for more practice.
- 5. Each assignment will be assessed on a scale of 0 to 5 as indicated below.

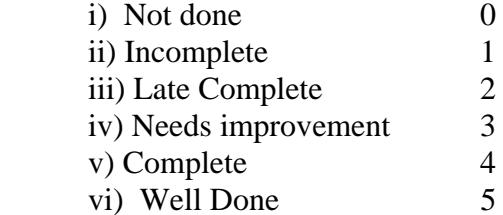

# • **Difficulty Levels**

**Self Activity** : Students should solve these exercises for practice only.

**SET A - Easy** : All exercises are compulsory.

**SET B - Medium** : At least one exercise is mandatory.

**SET C - Difficult** : Not Compulsory.

# • **Instruction to the Instructors**

1) Choose appropriate problems to be solved by student by ticking box  $\Box$ 

2) Make sure that students follow the instruction as given above.

3) After a student completes a specific set, the instructor has to verify the outputs and sign in the space provided after the activity.

4) Evaluate each assignment on a scale of 5 as specified above by ticking appropriate box.

5) The value should also be entered on assignment completion page of the respective Lab course.

# **Assignment Completion Sheet**

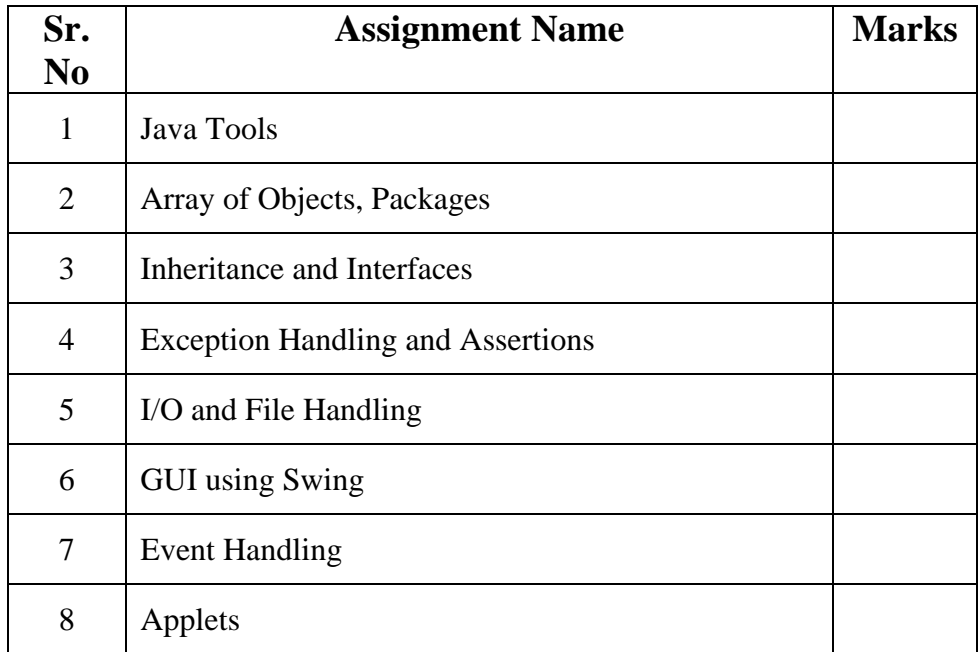

**Total:** 

 **Signature of Incharge:** 

**Examiner I :** 

**Examiner II :** 

**Date:** 

#### **Objectives**

- **Introduction to the java environment**
- **Use of java tools like java, javac, jdb and javadoc**
- **Defining simple classes and creating objects.**

#### **Reading**

You should read the following topics before starting this exercise

- 1. Creating, compiling and running a java program.
- 2. The java virtual machine.
- 3. Java tools like javac, java, javadoc, javap and jdb.
- 4. Java keywords
- 5. Syntax of class.

#### **Ready Reference**

#### **Java Tools**

**(1) javac:-** javac is the java compiler which compiles .java file into .class file(i.e. bytecode). If the program has syntax errors, javac reports them. If the program is error-free, the output of this command is one or more .class files.

#### **Syntax:**

#### **javac fileName.java**

**(2) java:-** This command starts Java runtime environment, loads the specified .class file and executes the main method.

**Syntax:** 

#### **java fileName**

**(3) javadoc:-** javadoc is a utility for generating HTML documentation directly from comments written in Java source code.Javadoc comments have a special form but seems like an ordinary multiline comment to the compiler.

Syntax of the comment: */\*\** 

 *A sample doc comment \*/* 

### **Syntax**:

**javadoc [options] [packagenames ] [ sourcefiles ] [@files ]**  Where,

*packagenames:* A series of names of packages, separated by spaces *sourcefiles:* A series of source file names, separated by spaces

*@files:* One or more files that contain packagenames and sourcefiles in any order, one name per line.

Javadoc creates the HTML documentation on the basis of the javadoc tags used in the source code files. These tags are described in the table below:

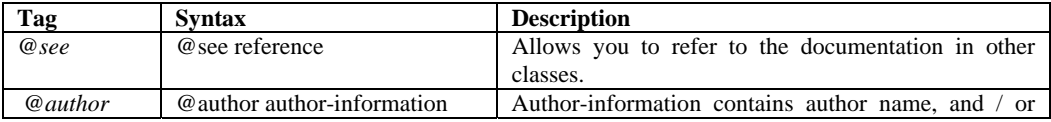

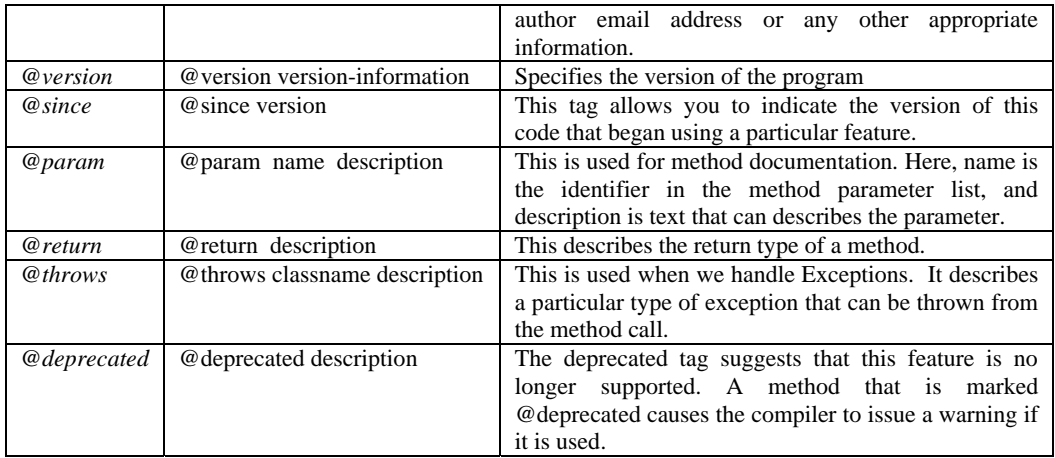

# **(4) jdb: -**

**jdb** helps you find and fix bugs in Java language programs. This debugger has limited functionality.

# **Syntax:**

**jdb [ options ] [ class ] [ arguments ]**  *options : Command-line options.* 

*class : Name of the class to begin debugging. arguments : Arguments passed to the main() method of class.* 

After starting the debugger, the jdb commands can be executed. The important jdb commands are:

- *i. help, or?:* The most important **jdb** command, help displays the list of recognized commands with a brief description.
- *ii. run:* After starting **jdb**, and setting any necessary breakpoints, you can use this command to start the execution the debugged application.
- *iii. cont:* Continues execution of the debugged application after a breakpoint, exception, or step.
- *iv. print:* Displays Java objects and primitive values. For variables or fields of primitive types, the actual value is printed. For objects, a short description is printed.

*Examples:*

print MyClass.myStaticField print myObj.myInstanceField print  $i + j + k$ 

print myObj.myMethod()//if myMethod returns non-null

- *v. dump:* For primitive values, this command is identical to print. For objects, it prints the current value of each field defined in the object. Static and instance fields are included.
- *vi. next:* The next command advances execution to the next line in the current stack frame.
- *vii. step:* The step commands advances execution to the next line whether it is in the current stack frame or a called method.

Breakpoints can be set in jdb at line numbers, constructors, beginning of a method. *Example:* 

stop at MyClass:10 //sets breakpoint at instruction at line 10 of the source file containing MyClass

stop in MyClass.display // sets breakpoint at beginning of method display in MyClass stop in MyClass.<init> //sets breakpoint at default constructor of MyClass

stop in MyClass.<init(int)>//sets breakpoint at parameterized constructor with int as parameter

#### **(4) javap: -**

The javap tool allows you to query any class and find out its list of methods and constants.

**javap [ options ] class** 

Example: javap java.lang.String

It is a disassembler which allows the bytecodes of a class file to be viewed when used with a classname and the  $-c$  option.

**javap -c class** 

#### **Setting CLASSPATH**

The classpath is the path that the Java runtime environment searches for classes and other resource files. The class path can be set using either the –classpath option or by setting the CLASSPATH environment variable.

The -classpath option is preferred because you can set it individually for each application without affecting other applications and without other applications modifying its value. The default value of the class path is ".", meaning that only the current directory is searched. Specifying either the CLASSPATH variable or the -cp command line switch overrides this value.

```
javac –classpath \myProg\myPackage; \myProg\otherclasses
```

```
CLASSPATH= classpath1;classpath2... 
export CLASSPATH 
Example 
CLASSPATH=.:/usr/local/classes.jar:/home/user1/myclasses 
export CLASSPATH 
To retain the existing classpath setting, use $CLASSPATH in the new list.
```
export CLASSPATH=\$CLASSPATH:/home/user1/myclasses

**Or** 

#### **Self Activity**

#### **1. Sample program**

```
/* Program to generate documentation*/ 
/** 
   This program demonstrates javadoc 
   @author ABC 
   @version 1 
*/ 
public class MyClass { 
int num; 
   /** 
    Default constructor 
   */ 
  public MyClass() { 
      num=0; 
  } 
  /** 
    Member function 
    @param x Represents the new value of num 
    @return void No return value 
  */ 
  public void assignValue(int x) {
```

```
num = x; }
```
Type the following command: javadoc MyClass.java See the HTML documentation file MyClass.html

# **2. Sample program**

```
/* Program to define a class and an object of the class* / 
public class MyClass { 
int num; 
public MyClass() { 
      num=0; 
  } 
public MyClass(int num) { 
      this.num = num; 
  } 
 public static void main(String[] args) 
  { 
    MyClass m1 = new MyClass();
    int n = Integer.parseInt(args[0]);
    MvClass \, m2 = new MvClass(n); System.out.println(m1); 
     System.out.println(m2); 
  } 
}
```
Compile the program using **javac MyClass.java**  Execute the program using **java MyClass 10** 

# **Lab Assignments**

# **SET A**

 $\Box$  1. Using javap, view the methods of the following classes from the lang package: Object, String and Math.

 $\Box$  2. Compile sample program 2. Type the following command and view the bytecodes. javap –c MyClass

 $\Box$  3. Compile sample program 2. Execute it using the following command. This gives a list of the classes loaded by the JVM.

java –verbose MyClass

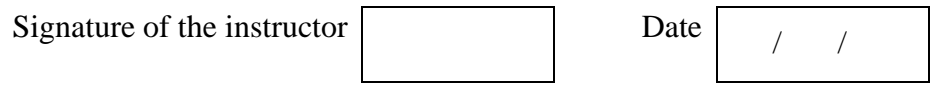

# **SET B**

 $\Box$  1. Define a class MyNumber having one private int data member. Write a default constructor to initialize it to 0 and another constructor to initialize it to a value (Use this). Write methods isNegative, isPositive, isZero, isOdd, isEven. Create an object in main. Use command line arguments to pass a value to the object (Hint : convert string argument

*T.Y.B.Sc (Comp. Sc.) Lab – II, Sem – I* **[Page 4]**

to integer) and perform the above tests. Provide javadoc comments for all constructors and methods and generate the html help file.

 $\Box$  2. Save the sample program 2 in a folder named javaprgs. Set the CLASSPATH to this folder. Compile the program and use jdb to trace the program execution. Type the following commands and see the execution.

jdb MyClass 10 help stop in MyClass.main run next next  $\overline{a}$ 

Continue typing next till the program ends.

Repeat the above process and type command **step** instead of next. Observe the output.

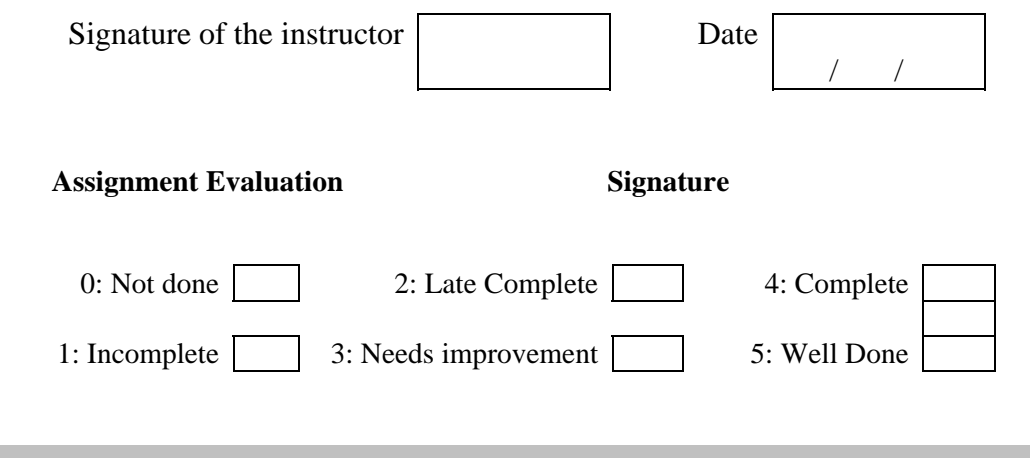

### **Objectives**

- **Defining a class.**
- **Creating an array of objects.**
- **Creating a package. (Using package command)**
- **Using packages (Using import command)**

#### **Reading**

You should read the following topics before starting this exercise:

- 1. Structure of a class in java.
- 2. Declaring class reference.
- 3. Creating an object using new.
- 4. Declaring an array of references.
- 5. Creating an array of objects.
- 6. Syntax of the package command.
- 7. Syntax of the import command.

#### **Ready Reference**

#### **General form of a class**

```
class classname { 
  type instance-variable1; 
  type instance-variable2; 
  // \ldotstype instance-variableN; 
  type methodname1(parameter-list) { 
    // body of method 
  } 
  type methodname2(parameter-list) { 
    7/ body of method
  } 
  // ... 
  type methodnameN(parameter-list) { 
     // body of method 
  } 
} 
Example 
class Student{ 
    private int rollNumber; private String name; 
    Student() //constructor 
   \left\{ \right.rollNumber = 0; name = null; } 
    Student(int rollNumber, String name) 
\{this.rollNumber = rollNumber; this.name = name;
 } 
    void display() 
\{ System.out.println("Roll number = " + rollNumber); 
     System.out.println("Name = " + name);\rightarrow}
```
### **Static fields and methods:**

Static fields are class variables which have the "static" modifier. They don't belong to the instance but belong to the class. Static methods are used to access static members of a class.

To access a static member, use the following syntax: ClassName.staticMember ClassName.staticMethod(arguments)

#### **Creating objects:**

```
ClassName referenceName;
referenceName = new ClassName();
       OR 
ClassName referenceName = new ClassName(); 
Example: 
Student s1 = new Student(); 
Student s2 = new Student(10,"ABC");
```
#### **Overriding toString method of the Object class:**

The toString method gives a string representation of an object. To over-ride the toString method for a user defined class, use the syntax:

```
public String toString() 
{ 
   // return a string representation of the object 
} 
Example 
class Student{ 
    private int rollNumber; 
    private String name; 
 public String toString() { 
 return "Roll Number = " + rollNumber + "Name = "+name; 
 } 
}
```
This example includes the concept of Static data member, overloaded constructor and this keyword, toString() function.

```
class Employee 
{ 
       static int count; 
       int empID; 
 String ename; 
 public Employee() { 
              this("unknown"); //invokes parameterized constructor 
       } 
       public Employee(String n) { 
              count++; ename=n; empID=count; 
       } 
       public String toString(){ 
      return "empID : "+empID+"\nempName : "+ename;
 } 
       public static void main(String s[]) 
\left\{\begin{array}{cc} \end{array}\right\}Employee e = new Employee();
             System.out.println(e);
              Employee e1 = new Employee("ABC"); 
              System.out.println(e1); 
       } 
}//end of class Employee
```
**Declaring an array of references:** 

```
ClassName[] arrayName = new ClassName[size]; 
Example: 
Student [] studentArray = new Student [10];
```
#### **Creating an array of objects:**

```
for each reference in the array 
{ 
   Create an object using new 
} 
Example: 
Student [] studentArray = new Student [10];
for(i=0; i<10; i++)
     \text{studentArray}[i] = \text{new Student}();
```
# **Command line arguments**

We can pass information to main from the command line using command line arguments. These are stored in an array of Strings which is passed to main as an argument. public static void main(String[] args)

Here, args is the name of the array. The total number of arguments can be obtained using **args.length** . To access each argument, use a for loop as shown:

```
for(int i=0; i<args.length; i++)System.out.println("Argument " + i + " = " + args[i]);To convert the argument from String to any type, use Wrapper classes.
```
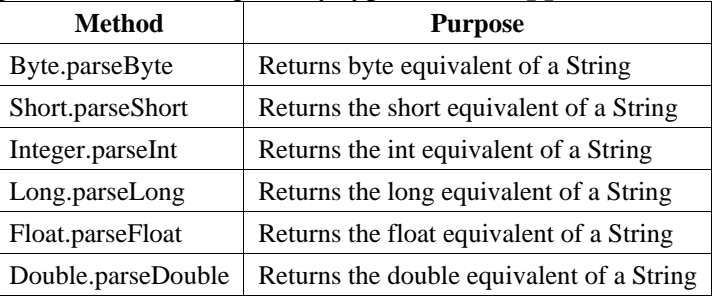

# **Simple I/O**

```
To read a String from the console, use the following code: 
InputStreamReader isr = new InputStreamReader(System.in); 
BufferedReader br = new BufferedReader(isr); Or 
BufferedReader br = new BufferedReader(new 
InputStreamReader(System.in));
```
For this, you will have write the following statement at the beginning: import java.io.\*;

# **Packages:**

A package is a collection of related classes and interfaces. It provides a mechanism for compartmentalizing classes. The Java API is organized as a collection of several predefined packages. The java.lang package is the default package included in all java programs. The commonly used packages are:

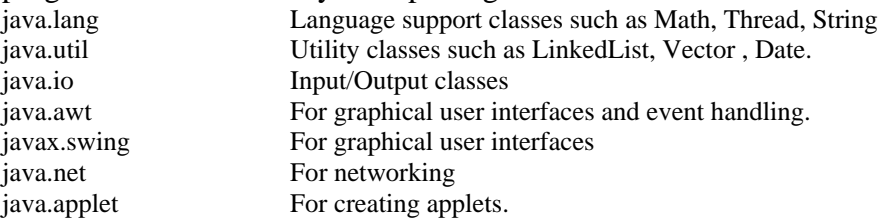

# **Creating a package**

To create a user defined package, the package statement should be written in the source code file. This statement should be written as the first line of the program. Save the program in a directory of the same name as the package. package packageName;

#### **Accessing a package**

To access classes from a package, use the import statement. import packageName.\*; //imports all classes import packageName.className; //imports specified class

Note that the package can have a hierarchy of subpackages. In that case, the package name should be qualified using its parent packages. *Example:* project.sourcecode.java Here, the package named project contains one subpackage named sourcecode which contains a subpackage named java.

#### **Access Rules**

The access rules for members of a class are given in the table below.

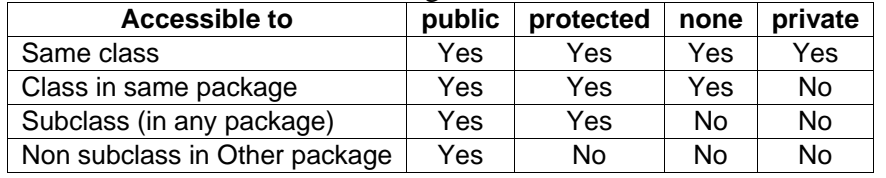

### **Self Activity**

Compile and Execute the following sample programs.

**1. Sample program to create objects , demonstrate use of toString and static keyword.** 

```
class Student
    int rollNumber; String name; 
    static String classTeacher; 
   Student(int \overline{r}, String n) {
      rollNumber = r; name = n;
 } 
    static void assignTeacher(String name) { 
        classTeacher = name; 
 } 
    public String toString() { 
      return "[" + rollNumber + "," + name + "," + classTeacher +"
]"; 
    } 
    public static void main(String[] args) 
\{Student s1 = new Student (1, "A");
     Student s2 = new Student(2, "B");
      Student.assignTeacher("ABC"); 
     System.out.println(s1); System.out.println(s2);
    } 
}
```
### **2. Sample program to read two integers using command line arguments and find their maximum.**

```
class Maximum 
{ 
   public static void main(String[] args) 
 { 
     int n1, n2, ans; 
    if(args.length != 2)
       System.out.println("Invalid number of arguments"); 
     else
```

```
\left\{\begin{array}{c} \end{array}\right\} n1 = Integer.parseInt(args[0]); 
        n2 = Integer.parseInt(args[1]); 
       ans = n1 > n2? n1 : n2;
       System.out.println("The maximum is " + ans);
      } 
   } 
}
```
**3. Sample program to read Student roll number and name from the console and display them.** 

```
import java.io.*; 
class ConsoleInput 
{ 
   public static void main(String[] args) throws IOException 
 { 
     int rollNumber; 
     String name; 
     BufferedReader br = new BufferedReader(new 
InputStreamReader(System.in)); 
     System.out.println("Enter the roll number: "); 
     rollNumber = Integer.parseInt(br.readLine()); 
     System.out.println("Enter the name: "); 
     name = br.readLine(); 
     System.out.println("Roll Number = " + rollNumber); 
    System.out.println("Name = " + name);
   } 
}
```
# **Lab Assignments**

# **SET A**

 1. Define a Student class (roll number, name, percentage). Define a default and parameterized constructor. Override the toString method. Keep a count objects created. Create objects using parameterized constructor and display the object count after each object is created. (Use static member and method). Also display the contents of each object.

 $\Box$  2. Write a java program to create n objects of the Student class. Assign roll numbers in the ascending order. Accept name and percentage from the user for each object. Define a static method "sortStudent" which sorts the array on the basis of percentage.

Signature of the instructor  $\begin{vmatrix} 1 & 0 & 0 \\ 0 & 1 & 0 \\ 0 & 0 & 0 \end{vmatrix}$ 

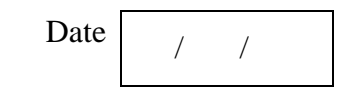

# **Set A : Additional Programs For Practice**

- 1. Accept three integers using command line arguments and find their maximum and minimum.
- 2. Define a class CricketPlayer (name, no\_of\_innings, no\_times\_notout, total\_runs, bat avg). Create an array of n player objects. Calculate the batting average for each player using a static method avg(). Define a static method "sortPlayer" which sorts the array on the basis of average. Display the player details in sorted order.
- 3. Create a class date with day, month and year as members. Write appropriate member functions. Create another class student, which has id, name ,date of birth and marks of 3 subjects as members. Write appropriate constructor for the student which assigns

values to the members. Accept the details as command line arguments and create a student object using the arguments. Display the student details in a proper format.

### **SET B**

 1. Create a package named **Maths**. Define class MathsOperations with static methods to find the maximum and minimum of three numbers. Create another package **Stats**. Define class StatsOperations with methods to find the average and median of three numbers. Use these methods in main to perform operations on three integers accepted using command line arguments.

□ 2. Write a Java program to create a Package "SY" which has a class SYMarks (members – ComputerTotal, MathsTotal, and ElectronicsTotal). Create another package TY which has a class TYMarks (members – Theory, Practicals). Create n objects of Student class (having rollNumber, name, SYMarks and TYMarks). Add the marks of SY and TY computer subjects and calculate the Grade ('A' for  $> = 70$ , 'B' for  $> = 60$  'C' for  $>=$  50, Pass Class for  $>=$  40 else 'FAIL') and display the result of the student in proper format.

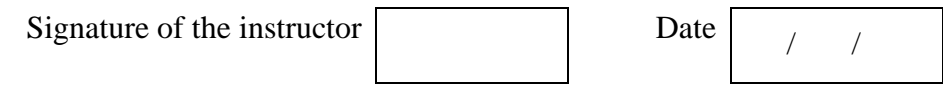

# **SET C**

 $\Box$  1. Create a package called 'nodepack' which contains the class 'Node'. Create another package called 'listpack' which contains the class 'LinkedList' representing a singly linked list. Write a program to create a singly linked list of 5 nodes in main and display the elements. The elements are passed as command line arguments.

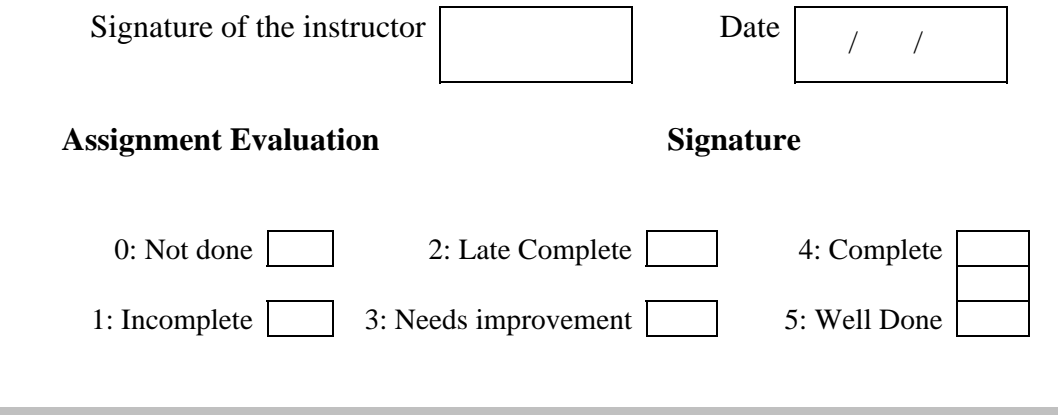

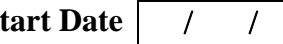

### **Objectives**

- **To implement inheritance in java.**
- **To define abstract classes.**
- **To define and use interfaces.**
- **Use predefined interfaces like Cloneable**

#### **Reading**

You should read the following topics before starting this exercise:

- 1. Concept of inheritance.
- 2. Use of extends keyword.
- 3. Concept of abstract class.
- 4. Defining an interface.
- 5. Use of implements keyword.

#### **Ready Reference**

**Inheriting a class :** The syntax to create a subclass is :

```
class SubClassName extends SuperClassName 
      { 
             //class body 
      } 
Example: 
class Manager extends Employee 
{ //code }
```
### **Types of Inheritance**

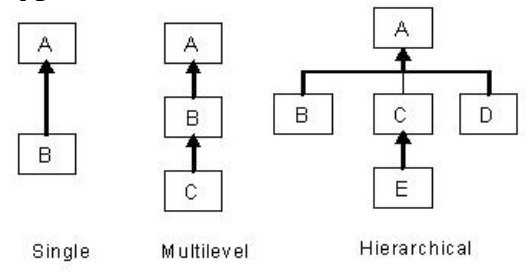

### **Access in subclass**

The following members can be accessed in a subclass:

- i) public or protected superclass members.
- ii) Members with no specifier if subclass is in same package.

# **The "super" keyword**

It is used for three purposes:

- i) Invoking superclass constructor super(arguments)
- ii) Accessing superclass members super.member
- iii) Invoking superclass methods super.method(arguments)

*Example:* 

class A

{ protected int num;

```
A(int num) \{ this.num = num; \}} 
class B extends A 
{ 
    int num; 
   B(int a, int b) {
     super(a); //should be the first line in the subclass constructor
     this.num = b;
     } 
    void display() System.out.println("In A, num = " + super.num); 
      System.out.println("In B, num = " + num);
     } 
}
```
# **Overriding methods**

Redefining superclass methods in a subclass is called overriding. The signature of the subclass method should be the same as the superclass method.

```
class A 
{ 
   void method1(int num) { 
     //code 
 } 
} 
class B extends A 
{ 
   void method1(int x) { 
     //code 
   } 
}
```
# **Dynamic binding**

When over-riding is used, the method call is resolved during run-time i.e. depending on the object type, the corresponding method will be invoked.

*Example:*  A ref;  $ref = new A()$ ; ref.method1(10); //calls method of class A  $ref = new B()$ ; ref.method1(20); //calls method of class B

### **Abstract class**

An abstract class is a class which cannot be instantiated. It is only used to create subclasses. A class which has abstract methods must be declared abstract. An abstract class can have data members, constructors, method definitions and method declarations.

**abstract** class ClassName { ... }

### **Abstract method**

An abstract method is a method which has no definition. The definition is provided by the subclass.

**abstract** returnType method(arguments);

# **Interface**

An interface is a pure abstract class i.e. it has only abstract methods and final variables. An interface can be **implemented** by multiple classes.

```
interface InterfaceName 
{ 
   //abstract methods 
   //final variables 
}
```

```
Example: 
interface MyInterface 
{ 
  void method1();
  void method2();
  int size= 10; //final and static
} 
class MyClass implements MyInterface { 
   //define method1 and method2 
}
```
# **Cloning**

Cloning creates an identical copy of an object. To clone an object of a class, the class must implement Cloneable interface. This is an empty interface (tagging or marker interface). To clone objects of a class, over-ride the clone() method of the Object class. class MyClass implements Cloneable

```
{ 
   public Object clone() 
 { 
     MyClass cloned = super.clone(); 
     //clone members if required 
     return cloned; 
   } 
}
```
# **Self Activity**

# **1. Sample program to demonstrate inheritance**

```
/* Program to demonstrate multilevel inheritance and use of super */ 
class Date 
{ 
       int dd; int mm; int yy; 
       public Date(){ dd=mm=yy=0; } 
       public Date(int d,int m,int y){ 
              dd=d; mm=m; yy=y; 
        } 
       public String toString() { 
              return dd+"/"+mm+"/"+yy; 
        } 
} // end of Date class 
class Employee 
{ 
       int empID; String ename; Date bdate; 
       int wdays;// working days in month 
       double rate; //rate per day 
       public Employee() {} 
       public Employee(int eid,String n, Date d, int wd,double r){ 
             empID=eid; ename=n; bdate=d; wdays=wd; rate=r;
        } 
}//end of class Employee 
class Manager extends Employee 
{ 
       double salary; 
       Manager() { 
           super(); salary=0;
        } 
       Manager(int eid, String s,Date d,int wd, double rate) 
      { \super(\text{eid}, s, d, wd, rate)}: } public double computesal()
```

```
{ return (wdays*rate); }
       public String toString() 
       { return 
empID+"\n"+ename+"\n"+bdate+"\n"+wdays+"\n"+rate+"\n"+this.computesal();
 } 
} // end of class Manager 
class SalesManager extends Manager 
{ 
       double sales; double comm; 
       SalesManager() 
            super(); sales=0; comm=0; }
       SalesManager(int eid,String n, Date d,int wd,double r,double 
s,double c) 
       { 
             super(eid,n,d,wd,r); 
            sales=s; comm=c;
       } 
       public double computesal(){ 
             if (sales > 1000) 
                    return(super.computesal()+sales*comm); 
             else 
                    return(super.computesal()); 
       } 
       public String toString(){ 
         return 
empID+"\n"+ename+"\n"+bdate+"\n"+wdays+"\n"+rate+"\n"+this.computesal();
 } 
       public static void main(String[] args) 
       { 
             Date d1=new Date(14,7,1979); 
             Employee e1=new Employee(10,"A",d1,23,100.50); 
             Manager m1=new Manager(10,"B",d1,23,200.50); 
             System.out.println(m1); 
             Date d2=new Date(12,4,2000); 
             SalesManager sm1=new 
SalesManager(20,"C",d2,27,150,1500,10.5); 
               System.out.println(sm1); 
       }// end of main 
}// end of class SalesPerson
```
### **Lab Assignments**

# **SET A**

 $\Box$  1. Define a class Employee having private members – id, name, department, salary. Define default and parameterized constructors. Create a subclass called "Manager" with private member bonus. Define methods accept and display in both the classes. Create n objects of the Manager class and display the details of the manager having the maximum total salary (salary+bonus)

 $\Box$  2. Define an interface "IntOperations" with methods to check whether an integer is positive, negative, even, odd, prime and operations like factorial and sum of digits. Define a class MyNumber having one private int data member. Write a default constructor to initialize it to 0 and another constructor to initialize it to a value (Use this). Implement the above interface. Create an object in main. Use command line arguments to pass a value to the object and perform the above operations using a menu.

 3. Define an interface "StackOperations" which declares methods for a static stack. Define a class "MyStack" which contains an array and top as data members and implements the above interface. Initialize the stack using a constructor. Write a menu driven program to perform operations on a stack object.

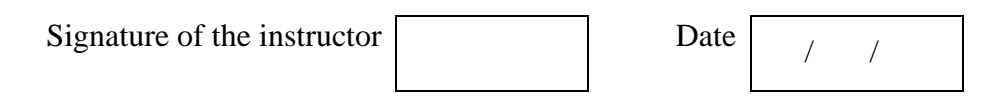

# **Set A : Additional Programs For Practice**

- 1. Create an abstract class Shape with methods calc\_area and calc\_volume. Derive three classes Sphere(radius) , Cone(radius, height) and Cylinder(radius, height), Box(length, breadth, height) from it. Calculate area and volume of all. (Use Method overriding).
- 2. Define an interface "QueueOperations" which declares methods for a static queue. Define a class "MyQueue" which contains an array and front and rear as data members and implements the above interface. Initialize the queue using a constructor. Write a menu driven program to perform operations on a queue object.

# **SET B**

 $\Box$  1. Define a class "Employee" which has members id, name, date of birth. Define another class "Manager" which has members department name and joining date and extends Employee. Create n objects of the manager class and clone them. (Use the Cloneable interface)

 $\Box$  2. Define an abstract class "Staff" with members name and address. Define two subclasses of this class – "FullTimeStaff" (department, salary) and "PartTimeStaff" (numberof-hours, rate-per-hour). Define appropriate constructors. Create n objects which could be of either FullTimeStaff or PartTimeStaff class by asking the user's choice. Display details of all "FullTimeStaff" objects and all "PartTimeStaff" objects.

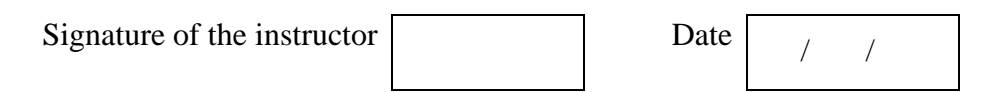

# **Set B : Additional Programs For Practice**

1. Write a Java program to create a super class **Vehicle** having members Company and price. Derive 2 different classes LightMotorVehicle (members – mileage) and HeavyMotorVehicle (members – capacity-in-tons). Accept the information for n vehicles and display the information in appropriate form. While taking data, ask the user about the type of vehicle first.

# **SET C**

 1. Create an interface "CreditCardInterface" with methods to viewCreditAmount, viewPin, changePin, useCard and payBalance. Create a class Customer (name, card number, pin, creditAmount – initialized to 0). Implement methods viewCreditAmount, viewPin, changePin and payBalance of the interface. From Customer, create classes RegularCardHolder (maxCreditLimit) and GoldCardHolder (String specialPrivileges) and define the remaining methods of the interface.

 Create n objects of the RegularCardHolder and GoldCardHolder classes and write a menu driven program to perform the following actions

1. Use Card 2. Pay Balance 3. Change Pin

 $\Box$  2. Write a program to create the following hierarchy of classes. A city has a n structures (houses/buildings). Accept the user choice and accept and display details of each.

```
abstract class Structure { 
    //members owner, location 
} 
class House extends Structure { 
  //member - no. of rooms 
} 
class Building extends House { 
   //member - no. of floors, no of houses on each floor 
} 
public class City { 
       //create n objects of house or building and display 
details. 
}
```
 3. A bank maintains two kinds of accounts - Savings Account and Current Account. The savings account provides compound interest, deposit and withdrawal facilities. The current account only provides deposit and withdrawal facilities. Current account holders should also maintain a minimum balance. If balance falls below this level, a service charge is imposed. Create a class Account that stores customer name, account number, and type of account. From this derive the classes Curr-acct and Sav-acct. Include the necessary methods in order to achieve the following tasks.

- a. Accept deposit from a customer and update the balance.
- b. Display the balance.
- c. Compute interest and add to balance.
- d. Permit withdrawal and update the balance ( Check for the minimum balance, impose penalty if necessary).

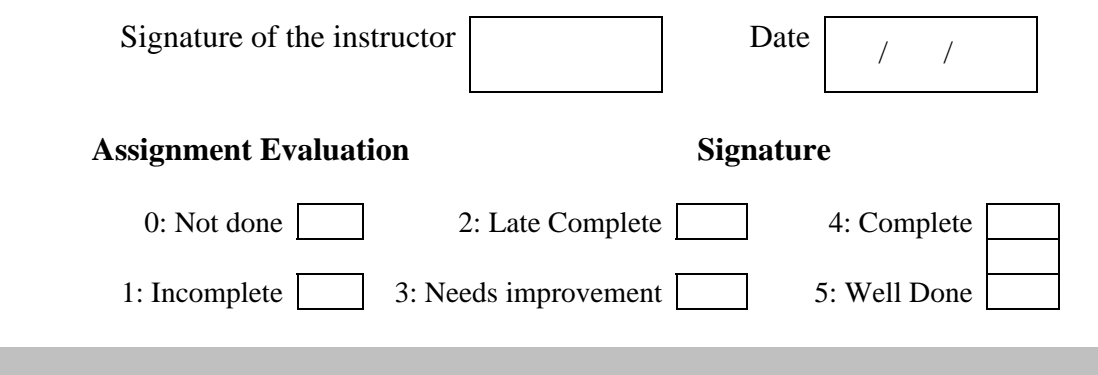

# **Assignment 4: Exception Handling and Assertions**

# **Start Date** //

### **Objectives**

- **Demonstrate exception handling mechanism in java**
- **Defining user defined exception classes**
- **Concept of Assertions**

#### **Reading**

You should read the following topics before starting this exercise:

- 1. Concept of Exception
- 2. Exception class hierarchy.
- 3. Use of try, catch, throw, throws and finally keywords
- 4. Defining user defined exception classes
- 5. Assertions

# **Ready Reference**

**Exception:** An *exception* is an abnormal condition that arises in a code at run time. When an exception occurs,

- 1. An object representing that exception is created.
- 2. The method may handle the exception itself.
- 3. If the method cannot handle the exception, it "throws" this exception object to the method which called it.
- 4. The exception is "caught" and processed by some method or finally by the default java exception handler.

# **Predefined Exception classes**

Java provides a hierarchy of Exception classes which represent an exception type.

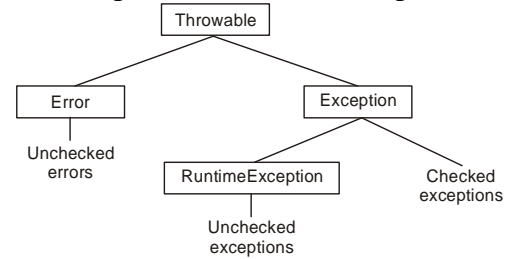

### **Exception Handling keywords**

Exception handling in java is managed using 5 keywords: **try , catch , throw, throws, finally** 

### *Syntax*

try { // code that may cause an exception } catch (ExceptionType1 object) { // handle the exception } catch (ExceptionType2 object) {

```
 // handle the exception 
       } 
      finally 
       { 
              // this code is always executed 
       } 
Example: 
try 
{ 
   int a = Integer.parent(args[0]);
     ... 
} 
catch(NumberFormatException e) 
{ 
     System.out.println("Caught" ) ; 
}
```
**Note:** try-catch blocks can be nested.

# **throw keyword:**

```
The throw keyword is used to throw an exception object or to rethrow an exception. 
       throw exceptionObject;
```

```
Example: 
catch(NumberFormatException e) 
{ 
     System.out.println("Caught and rethrown" ) ; 
     throw e; 
}
```
We can explicitly create an exception object and throw it. For example: throw new NumberFormatException();

# **throws keyword:**

If the method cannot handle the exception, it must declare a list of exceptions it may cause. This list is specified using the throws keyword in the method header. All checked exceptions muct be caught or declared.

```
Syntax:
```

```
returnType methodName(arguments) throws ExceptionType1 
[,ExceptionType2...] 
{ 
   //method body 
} 
Example: 
void acceptData() throws IOException 
{ 
    //code 
}
```
# **Exception Types:**

There are *two* types of Exceptions, **Checked exceptions** and **Unchecked exceptions**. Checked exceptions must be caught or rethrown. Unchecked exceptions do not have to be caught.

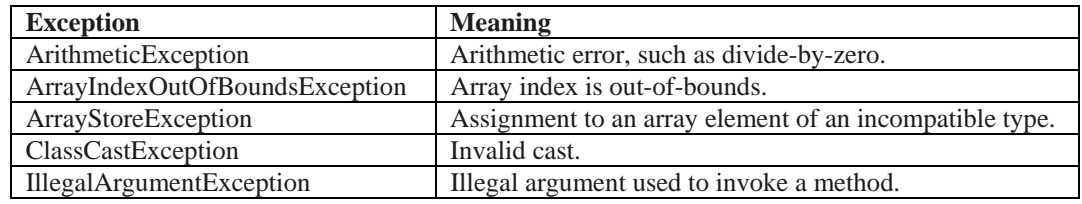

### *Unchecked Exceptions:*

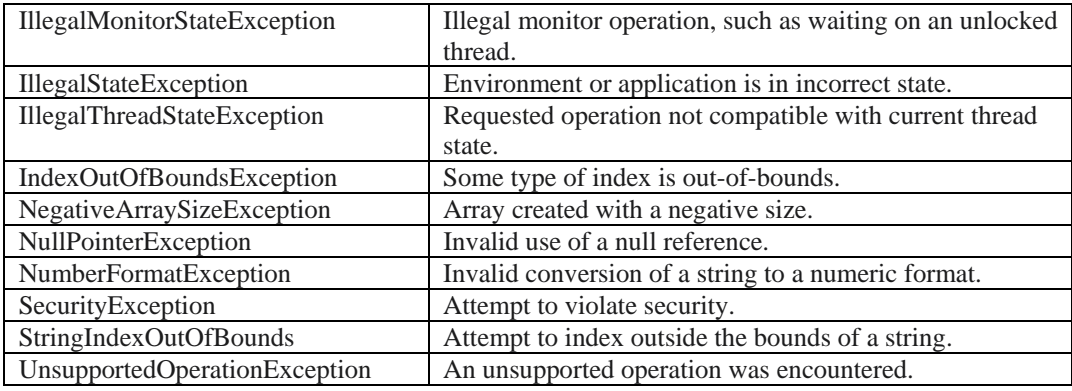

*Checked Exceptions:* 

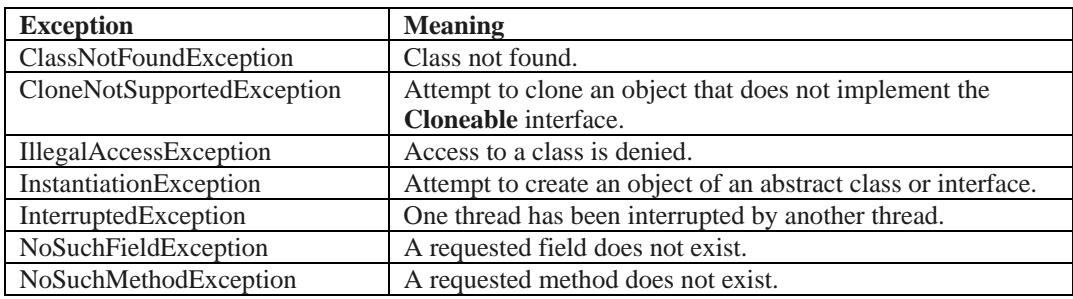

# **User Defined Exceptions:**

}

A user defined exception class can be created by extending the Exception class.

```
class UserDefinedException extends Exception 
{
```

```
 //code
```
When that exception situation occurs, an object of this exception class can be created and thrown. For example, if we are accepting an integer whose valid values are only positive, then we can throw an "InvalidNumberException" for any negative value entered. class NegativeNumberException extends Exception

```
{ 
       NegativeNumberException(int n){ 
        System.out.println("Negative input "+ n);
 } 
} 
... 
public static void main(String[] args) 
{ 
    int num = Integer.parseInt(args[0]); 
   if (mu<sub>m</sub> < 0) throw new NegativeNumberException(num); 
   else 
      //process num 
}
```
# **Assertions:**

An assertion is a statement containing a **boolean** expression that is assumed to be true when the statement is executed. The system reports an **AssertionError** if the expression evaluates to false.

For example, if you write a method that measures the current speed of a vehicle, you might want to ensure that the speed is less than the maximum vehicle speed.

Assertions can be in two forms:

```
assert Expression1; 
       assert Expression1 : Expression2; 
where : Expression1<sub>1</sub> is a boolean expression, Expression2 is an expression that has a
value.
```
*Example:*  assert  $i > 0$ ; assert  $i \; * \; 3 == 2 : i;$ 

# **Enabling and Disabling Assertions:**

```
By default, assertions are disabled. You enable them by running the program with the -
enableassertions or -ea option. To disable assertions, use the -da or 
–disableassertions flag. 
Examples: 
java -enableassertions MyClass 
java -ea:MyClass -ea:Pack1.MyClass2 MyApp
```

```
java –ea:MyClass –da:MyClass3 MyApp
```
# **Self Activity**

### **1. Sample program**

```
/* Program to demonstrate exceptions */ 
class NegativeNumberException extends Exception 
{ 
    NegativeNumberException(int n){ 
      System.out.println("Negative input : " + n); 
    } 
} 
public class ExceptionTest
 {
         public static void main( String args[] )
         { 
           int num, i, sum=0;
           try { 
            num = Integer.parseInt(args[0]); 
           if(num < 0) throw new NegativeNumberException(num); 
           for(i=0; i<num; i++)
               sum = sum + i; } 
           catch(NumberFormatException e){ 
             System.out.println("Invalid format"); 
 } 
          catch(NegativeNumberException e){ }
           finally { 
              System.out.println("The sum is : "+sum); 
 } 
        } // end main 
       } // end class
```
Compile and run the program for different inputs like abc, -3 and 10

### **2. Sample program**

```
/* Program to demonstrate exceptions */ 
import java.io.*;
```

```
public class AssertTest
{
   public static void main( String args[] ) throws IOException
 {
     BufferedReader br = new BufferedReader(new 
InputStreamReader(System.in)); 
     System.out.print( "Enter a number between 0 and 20: " );
     int number = Integer.parseInt(br.readLine());
     // assert that the absolute value is >= 0
     assert ( number >= 0 && number <= 20 ) : "Invalid number: " + 
number;
     System.out.println( "You entered: " + number );
   } // end main
  } // end class AssertTest
```
Enable assertions and run the program for inputs -3, 5 and 30

### **Lab Assignments**

### **SET A**

 1. Create a class **Student** with attributes roll no, name, age and course. Initialize values through parameterized constructor. If age of student is not in between 15 and 21 then generate user-defined exception "AgeNotWithinRangeException". If name contains numbers or special symbols raise exception **"**NameNotValidException**".** Define the two exception classes.

 $\Box$  2. A program accepts two integers as command line arguments. It displays all prime numbers between these two. Using assertions, validate the input for the following criteria: Both should be positive integers. The second should be larger than the first.

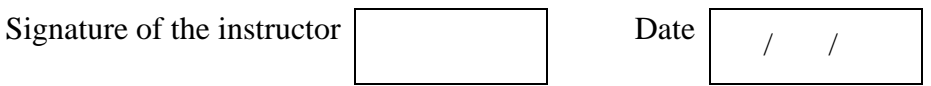

# **Set A : Additional Programs For Practice**

- 1. Define Exceptions VowelException ,BlankException,ExitException.Write another class Test which reads a character from command line. If it is a vowel, throw VowelException,if it is blank throw BlankException and for a character 'X' throw an ExitException and terminate program. For any other character, display "Valid character".
- **2.** Accept an integer as command line argument. Report an error using assertions if it is not within the valid range of 0-20.

### **SET B**

 $\Box$  1. Define class MyDate with members day, month, year. Define default and parameterized constructors. Accept values from the command line and create a date object. Throw user defined exceptions – "InvalidDayException" or "InvalidMonthException" if the day and month are invalid. If the date is valid, display message "Valid date".

 $\Box$  2. Write a program which accept two integers and an arithmetic operator from the command line and performs the operation. Fire the following user defined exceptions: i. If the no of arguments are less than 3 then fire "IllegalNumberOfArguments" ii. If the operator is not an Arithmetic operator, throw "InvalidOperatorException". iii. If result is –ve, then throw "NegativeResultException"

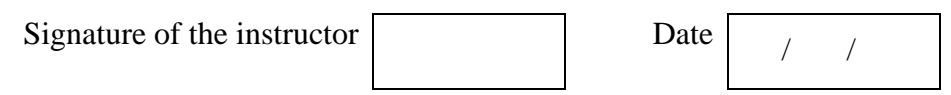

# **SET C**

 $\Box$  1. Define a class which contains method "DisplayColor" which takes one character as argument. Raise an error if the character is not an alphabet. If the alphabet is a color of the rainbow, display the color name. If it is any other alphabet, report an error. Use assertions.

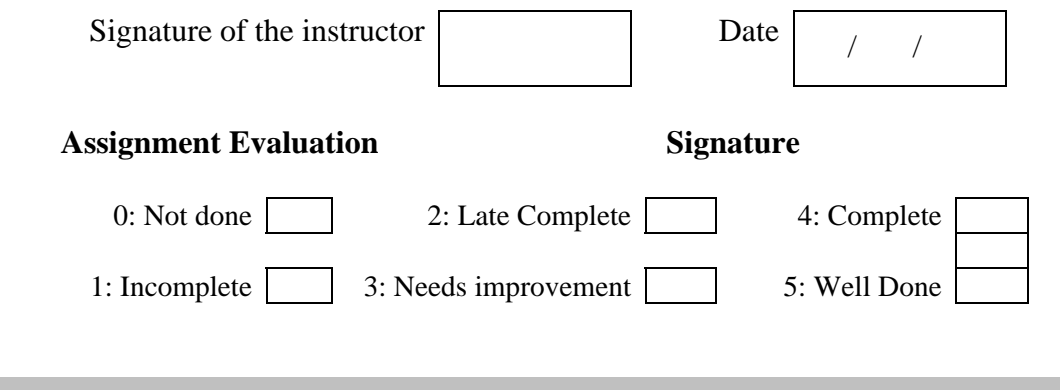

# Assignment 5: I/O and File Handling Start Date  $\vert$  /

#### **Objectives**

• **Performing Input/Output operations using console and files.** 

#### **Reading**

You should read the following topics before starting this exercise:

- 1. Concept of streams
- 2. Types of streams
- 3. Byte and Character stream classes.
- 4. The File class

#### **Ready Reference**

#### **java.io.File class**

This class supports a platform-independent definition of file and directory names. It also provides methods to list the files in a directory, to check the existence, readability, writeability, type, size, and modification time of files and directories, to make new directories, to rename files and directories, and to delete files and directories.

 *Constructors:* 

 public File(String path); public File(String path, String name); public File(File dir, String name);

#### *Example*

File f1=new File("/home/java/a.txt");

 *Methods*

- 1. boolean canRead()- Returns True if the file is readable.
- 2. boolean canWrite()- Returns True if the file is writeable.
- 3. String getName()- Returns the name of the File with any directory names omitted.
- 4. boolean exists()- Returns true if file exists
- 5. String getAbsolutePath()- Returns the complete filename. Otherwise, if the File is a relative file specification, it returns the relative filename appended to the current working directory.
- 6. String getParent()- Returns the directory of the File. If the File is an absolute specification.
- 7. String getPath()- Returns the full name of the file, including the directory name.
- 8. boolean isDirectory()- Returns true if File Object is a directory
- 9. boolean isFile()- Returns true if File Object is a file
- 10. long lastModified()- Returns the modification time of the file (which should be used for comparison with other file times only, and not interpreted as any particular time format).
- 11. long length()- Returns the length of the file.
- 12. boolean delete()- deletes a file or directory. Returns true after successful deletion of a file.
- 13. boolean mkdir ()- Creates a directory.
- 14. boolean renameTo (File dest)- Renames a file or directory. Returns true after successful renaming

```
Example 1:- Checking file existence 
import java.io.File; 
class FileTest 
{ 
      public static void main(String args[ ]) 
       { 
             File f1=new File ("data.txt");
             if (f1.exists()) 
                     System.out.println ("File Exists"); 
             else 
                     System.out.println ("File Does Not Exist"); 
        } 
}
```
# **Directories**

A directory is a File that contains a list of other files & directories. When you create a File object  $\&$  it is a directory, the isDirectory() method will return true. In this case list method can be used to extract the list of other files & directories inside. The forms of list() method is-

```
public String[ ] list() 
       public String[ ] list(FilenameFilter filter) 
Example :- Using a list( ) 
String dirname="/javaprg/demo"; 
File f1=new File (dirname);
if (f1.isDirectory()) 
{ 
      String s[] = f1ulist();
      for (int i=0; i< s. length; i++)
      { 
             File f=new File (dirname+"/"+s[i]);
             if (f.isDirectory()) 
                    System.out.println(s[i]+" is a directory"); 
             else 
                    System.out.println(s[i]+" is a File"); 
      } 
}
```
### **Streams**

A stream is a sequence of bytes. When writing data to a stream, the stream is called an output stream. When reading data from a stream, the stream is called an input stream. If a stream has a buffer in memory, it is a buffered stream. Binary Streams contain binary data. Character Streams have character data and are used for storing and retrieving text.

The two main types of Streams are ByteStream and CharacterStream.

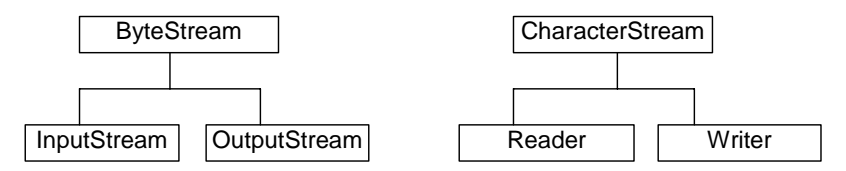

There are four top level abstract stream classes: InputStream, OutputStream, Reader, and Writer.

- 1. InputStream. A stream to read binary data.
- 2. OutputStream. A stream to write binary data.
- 3. Reader. A stream to read characters.

4. Writer. A stream to write characters.

# *ByteStream Classes*

# **a. InputStream Methods-**

- 1. **int read ()** Returns an integer representation of next available byte of input.-1 is returned at the stream end.
- 2. **int read (byte buffer[ ])** Read up to buffer.length bytes into buffer & returns actual number of bytes that are read. At the end returns –1.
- 3. **int read(byte buffer[ ], int offset, int numbytes)** Attempts to read up to numbytes bytes into buffer starting at buffer[offset]. Returns actual number of bytes that are read. At the end returns –1.
- 4. **void close()** to close the input stream
- 5. **void mark(int numbytes)** places a mark at current point in input stream & remain valid till number of bytes are read.
- 6. **void reset()** Resets pointer to previously set mark/ goes back to stream beginning.
- 7. **long skip(long numbytes)** skips number of bytes.
- 8. **int available()** Returns number of bytes currently available for reading.

# **b. OutputStream Methods-**

- 1. **void close()** to close the OutputStream
- 2. **void write (int b)** Writes a single byte to an output stream.
- 3. **void write(byte buffer[ ])** Writes a complete array of bytes to an output stream.
- 4. **void write (byte buffer[ ], int offset, int numbytes)** Writes a sub range of numbytes bytes from the array buffer, beginning at buffer[offset].
- 5. **void flush()** clears the buffer.

The following table lists the Byte Stream classes

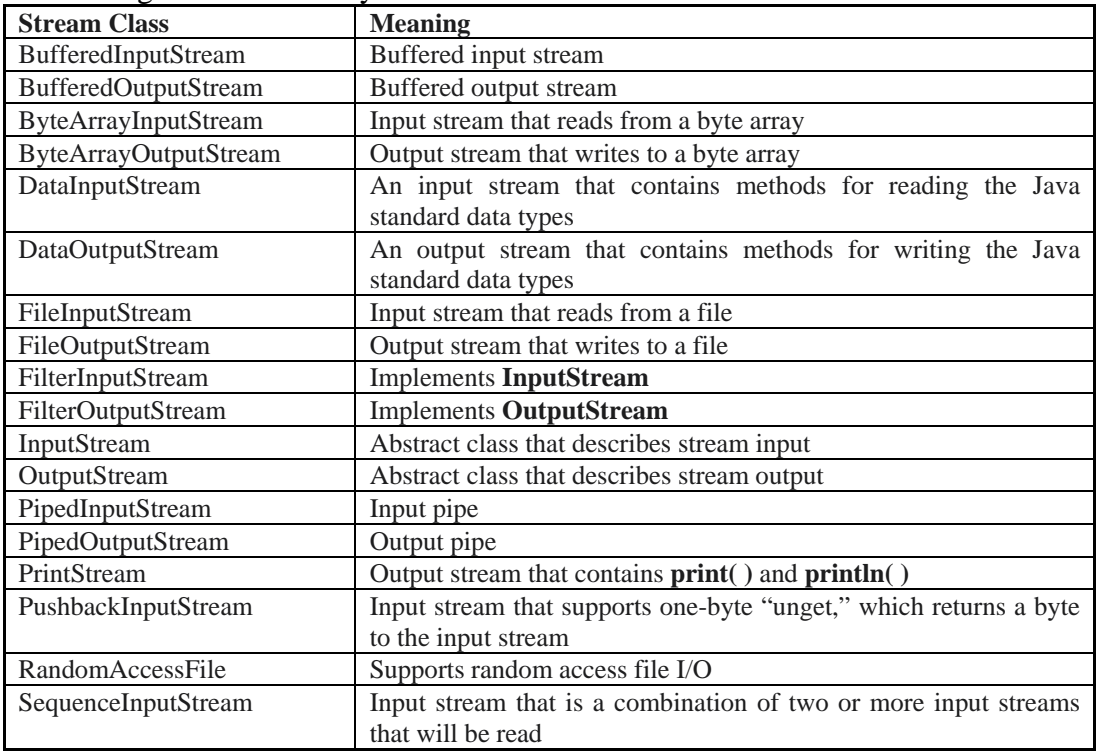

# *CharacterStream Classes*

**1. Reader :** Reader is an abstract class that defines Java's method of streaming character input. All methods in this class will throw an **IOException.**

*Methods in this class-*

- 1. **int read ()** Returns an integer representation of next available character from invoking stream. -1 is returned at the stream end.
- 2. **int read (char buffer[ ])** Read up to buffer.length chacters to buffer & returns actual number of characters that are successfully read. At the end returns –1.
- 3. **int read(char buffer[ ], int offset, int numchars)** Attempts to read up to numchars into buffer starting at buffer[offset]. Returns actual number of characters that are read. At the end returns –1.
- 4. **void close()** to close the input stream
- 5. **void mark(int numchars)** places a mark at current point in input stream & remain valid till number of characters are read.
- 6. **void reset()** Resets pointer to previously set mark/ goes back to stream beginning.
- 7. **long skip(long numchars)** skips number of characters.
- 8. **int available()** Returns number of bytes currently available for reading.

**b. Writer :** Is an abstract class that defines streaming character output. All the methods in this class returns a **void** value & throws an **IOException.** *The methods are-*

1. **void close()** - to close the OutputStream

2. **void write (int ch)** - Writes a single character to an output stream.

3. **void write(char buffer[ ])** - Writes a complete array of characters to an output stream.

4. **void write (char buffer[ ], int offset, int numchars)** - Writes a sub range of

numchars from the array buffer, beginning at buffer[offset].

5. **void write(String str)-** Writes str to output stream.

6. **void write(String str, int offset, int numchars)-** Writes a subrange of numchars from string beginning at offset.

7. **void flush()** - clears the buffer.

The following table lists the Character Stream classes

| <b>Stream Class</b>   | <b>Meaning</b>                                                  |
|-----------------------|-----------------------------------------------------------------|
| <b>BufferedReader</b> | Buffered input character stream                                 |
| <b>BufferedWriter</b> | Buffered output character stream                                |
| CharArrayReader       | Input stream that reads from a character array                  |
| CharArrayWriter       | Output stream that writes to a character array                  |
| FileReader            | Input stream that reads from a file                             |
| FileWriter            | Output stream that writes to a file                             |
| FilterReader          | Filtered reader                                                 |
| FilterWriter          | Filtered writer                                                 |
| InputStreamReader     | Input stream that translates bytes to characters                |
| LineNumberReader      | Input stream that counts lines                                  |
| OutputStreamWriter    | Output stream that translates characters to bytes               |
| PipedReader           | Input pipe                                                      |
| PipedWriter           | Output pipe                                                     |
| PrintWriter           | Output stream that contains print() and println()               |
| PushbackReader        | Input stream that allows characters to be returned to the input |
|                       | stream                                                          |
| Reader                | Abstract class that describes character stream input            |
| StringReader          | Input stream that reads from a string                           |

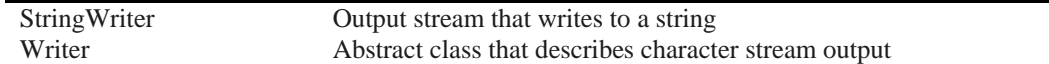

#### **RandomAccessFile**

*Random access files* permit nonsequential, or random, access to a file's contents. To access a file randomly, you open the file, seek a particular location, and read from or write to that file. When opening a file using a RandomAccessFile, you can choose whether to open it read-only or read write

RandomAccessFile (File file, String mode) **throws** FileNotFoundException RandomAccessFile (String filePath, String mode) **throws** FileNotFoundException The value of mode can be one of these:

"r" Open **for** reading only.

"rw" Open **for** reading and writing.

#### *Methods:*

- 1. position Returns the current position
- 2. position(long) Sets the position
- 3. read(ByteBuffer) Reads bytes into the buffer from the stream
- 4. write(ByteBffer) Writes bytes from the buffer to the stream
- 5. truncate (long) Truncates the file (or other entity) connected to the stream *Example:*

```
File f = new File("data.dat");//Open the file for both reading and writing 
RandomAccessFile rand = new RandomAccessFile(f,"rw"); 
rand.seek(f.length()); //Seek to end of file 
rand.writeBytes("Append this line at the end"); //Write end of file 
rand.close(); 
System.out.println("Write-Successful");
```
### **Self Activity**

### **1. Sample program**

```
/* Program to count occurrences of a string within a text file*/ 
import java.io.*; 
import java.util.*; 
public class TextFileReadApp 
{ 
   public static void main (String arg[]) { 
    File f = null;
     // Get the file from the argument line. 
     if (arg.length > 0) 
          f = new File (arg[0]);if (f == null || !fe.exists ()) {
       System.exit(0); 
     } 
    String string to find = arg[1];
     int num_lines = 0; 
     try { 
      FileReader file reader = new FileReader (f);
      BufferedReader buf reader = new BufferedReader (file reader);
       // Read each line and search string 
       do { 
          String line = buf_reader.readLine (); 
          if (line == null) break; 
          if (line.indexOf(string_to_find) != -1) num_lines++;
```

```
 } while (true); 
       buf_reader.close (); 
     } 
     catch (IOException e) { 
         System.out.println ("IO exception =" + e ); 
 } 
     System.out.println ("No of lines containing " + string_to_find + 
" = " + num lines); } // main 
 } //class TextFileReadApp
```
Run this program and pass two command line arguments: filename and string to search.

# **2. Sample program**

```
/* Program to write and read primitive types to a file */ 
import java.io.*; 
class PrimitiveTypes 
{ 
    public static void main(String args[]) throws IOException { 
       FileOutputStream fos=new FileOutputStream("info.dat"); 
       DataOutputStream dos=new DataOutputStream(fos); 
      dos.writeInt(25); dos.writeBoolean(true);
       dos.writeChar('A'); dos.writeDouble(5.45); 
       fos.close(); 
       FileInputStream fis=new FileInputStream("info.dat") ; 
       DataInputStream dis=new DataInputStream(fis); 
       int num =dis.readInt(); boolean b=dis.readBoolean(); 
      char ch=dis.readChar(); double dbl= dis.readDouble();
       System.out.println("Int- "+num +"\nBoolean- "+b); 
        System.out.println("\nCharacter- "+ch+"\nDouble- "+dbl); 
        fis.close(); 
   } 
}
```
Compile this program and note the output.

# **Lab Assignments**

# **SET A**

 $\Box$  1. Write a program to accept a string as command line argument and check whether it is a file or directory. If it is a directory, list the contents of the directory, count how many files the directory has and delete all files in that directory having extension .txt. (Ask the user if the files have to be deleted). If it is a file, display all information about the file (path, size, attributes etc).

 $\Box$  2. Write a java program to accept two file names as command line arguments and copy the contains of first to second in such a manner the case of all alphabet is changed and digits are replaced by '\*'. Display appropriate error message if the first file does not exist. (Use methods from Character class )

 $\Box$  3. Write a program to display the contents of a file in the reverse order.

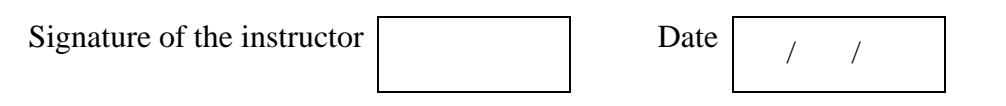

# **Set A : Additional Programs For Practice**

- 1. Accept a filename from the user and display the contents of the file.
- 2. Accept the names of two files and copy the contents of the first to the second. Add Author name and Date in comments in the beginning of file. Add the comment 'end of file' at the end.
- 3. Accept the names of three files and copy the contents of the first two to the third.

# **SET B**

- $\Box$  1. Write a program to store item information (id, name, price, qty) in file "item.dat". Write a menu driven program to perform the following operations: i. Search for a specific item by name. ii. Find costliest item. iii. Display all items and total cost
- $\Box$  2. Write a program to store student information (roll number, name, percentage) in a RandomAccessFile "student.dat". Display the details of the student having a specific roll number.

 $\Box$  3. Write a Java program to accept an option, string and file name from user. Perform following operations:

- a. If no option is passed then print all lines in the file containing the string.
- b. If the option passed is –c then print the count of lines containing the string.
- c. If the option passed is –v then print the lines not containing the string.

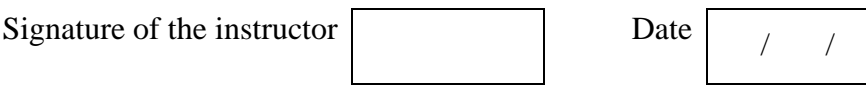

### **Set B: Additional Programs For Practice**

- 1. Two files contain alternate strings from a poem. Merge these two into a third file.
- 2. A file contains a set of integers. Read this file and write the numbers and the number in words in another file. Ex: 261 – Two hundred and Sixty One.

# **SET C**

 $\Box$  1. Write a menu driven program to perform the following operations on a binary file "item.dat" which contains id, name, price and quantity.

i. Add an item ii. Search for an item. iii. Delete an item

iv. Modify details of an item. v. Display all items.

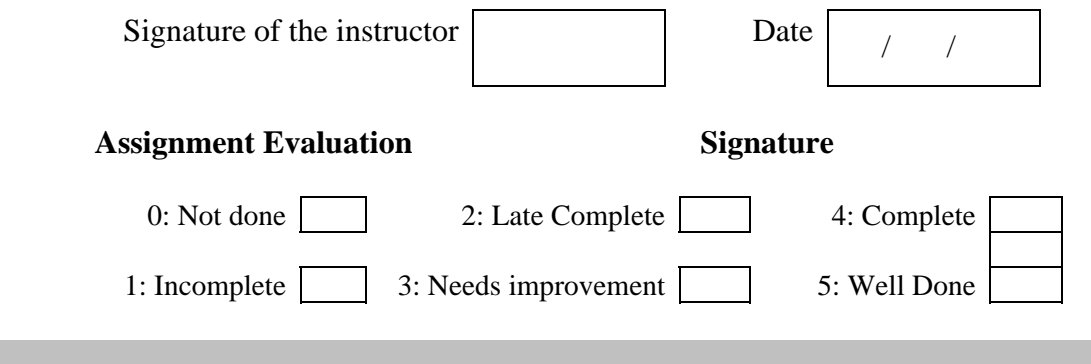

# Assignment 6: GUI using Swing Start Date  $\begin{array}{ccc} \vert & \vert & \vert \end{array}$

# **Objectives**

• **To demonstrate GUI creation using Swing package and Layout managers.** 

# **Reading**

You should read the following topics before starting this exercise

- 1. AWT and Swing concepts.
- 2. Layout managers in java
- 3. Containers and Components
- 4. Adding components to containers

# **Ready Reference**

**Graphical User Interface** is used for entering input data, for user interaction during processing and for displaying the output. Basic GUI elements are implemented in two java packages – AWT and Swing. Swing is the newer package and swing classes are based on AWT classes.

# **Swing Architecture:**

The design of the Swing component classes is based on the Model-View-Controller architecture, or MVC.

- 1. The model stores the data.
- 2. The view creates the visual representation from the data in the model.
- 3. The controller deals with user interaction and modifies the model and/or the view.

### **Swing Classes:**

The following table lists some important Swing classes and their description.

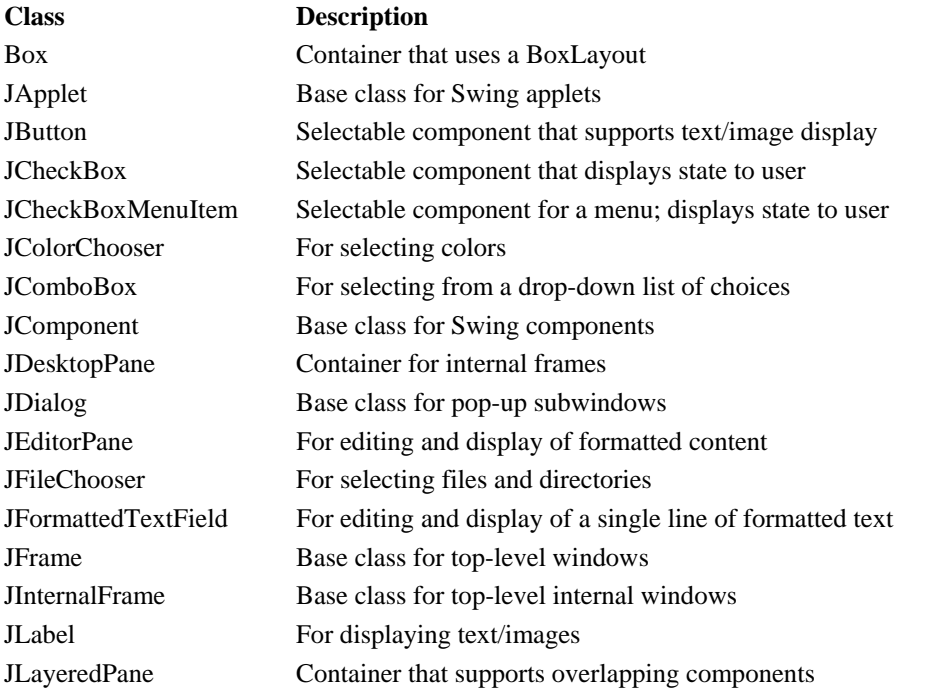

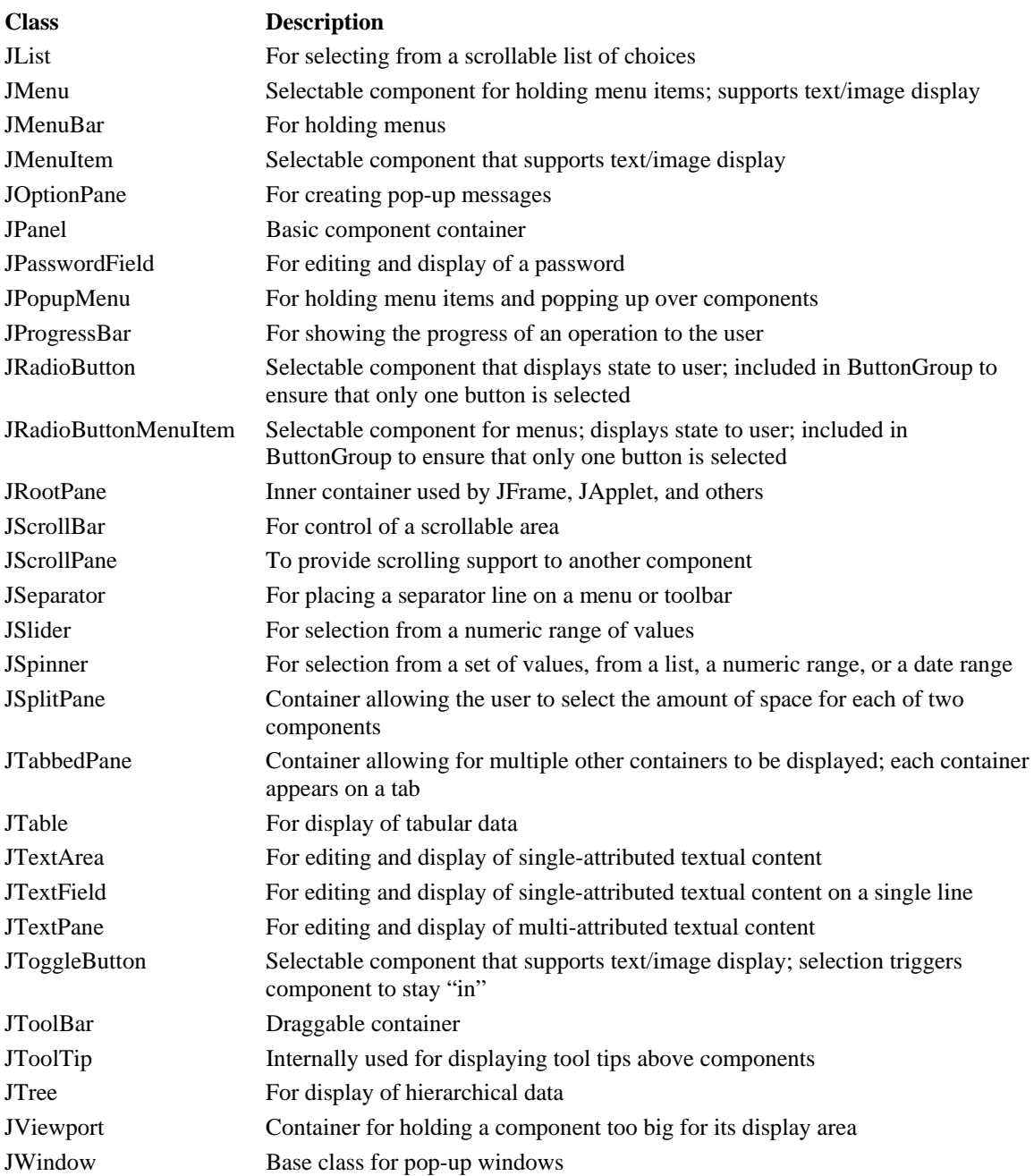

# **Layout Manager**

The job of a layout manager is to arrange components on a container. A layout manager is an object of any class that implements the **LayoutManager** interface.

Each container has a layout manager associated with it. To change the layout manager for a container, use the **setLayout()** method. *Syntax* 

```
setLayout(LayoutManager obj)
```
The predefined managers are listed below:

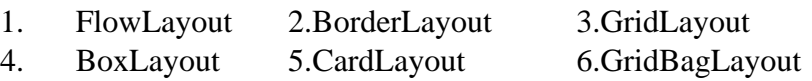

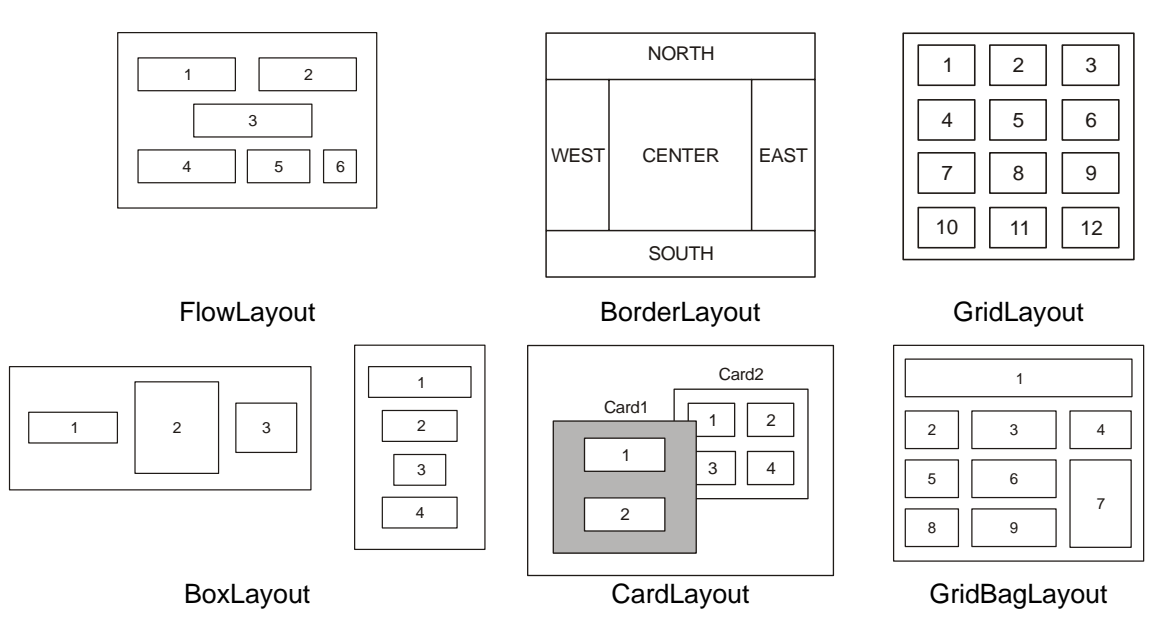

```
Examples:
```

```
JPanel p1 = new JPanel() 
p1.setLayout(new FlowLayout()); 
p1.setLayout(new BorderLayout()); 
p1.setLayout(new GridLayout(3,4));
```
# **Important Containers:**

**1. JFrame** – This is a top-level container which can hold components and containers like panels.

#### *Constructors*

JFrame() JFrame(String title)

#### *Important Methods*

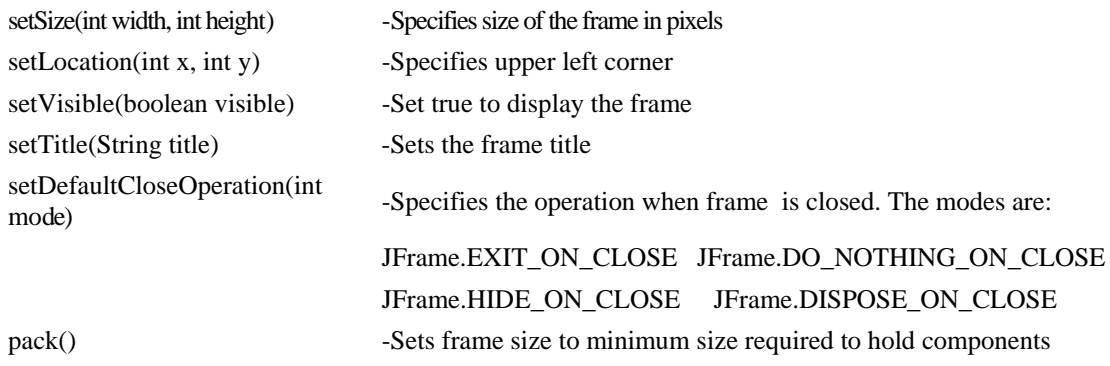

**2. JPanel** – This is a middle-level container which can hold components and can be added to other containers like frame and panels.

#### *Constructors*

```
public javax.swing.JPanel(java.awt.LayoutManager, boolean); 
public javax.swing.JPanel(java.awt.LayoutManager); 
public javax.swing.JPanel(boolean); 
public javax.swing.JPanel();
```
# **Important Components :**

# **1. Label**

With the JLabel class, you can display unselectable text and images.

*Constructors-*

```
JLabel(Icon i) JLabel(Icon I , int n) 
JLabel(String s) JLabel(String s, Icon i, int n) 
JLabel(String s, int n) JLabel()
```
The int argument specifies the horizontal alignment of the label's contents within its drawing area; defined in the SwingConstants interface (which JLabel implements): LEFT (default), CENTER, RIGHT, LEADING, or TRAILING.

# *Methods-*

- 1. Set or get the text displayed by the label.
	- void setText(String) String getText()
- 2. Set or get the image displayed by the label.

void setIcon (Icon) Icon getIcon()

- 3. Set or get the image displayed by the label when it's disabled. If you don't specify a disabled image, then the look-and-feel creates one by manipulating the default image. void setDisabledIcon(Icon) Icon getDisabledIcon()
- 4. Set or get where in the label its contents should be placed. For vertical alignment: TOP, CENTER (the default), and BOTTOM.
	-

void setHorizontalAlignment(int) void setVerticalAlignment(int) int getHorizontalAlignment() int getVerticalAlignment()

# **2. Button**

A Swing button can display both text and an image. The underlined letter in each button's text shows the *mnemonic* which is the keyboard alternative.

# *Constructors-*

```
JButton(Icon I) 
JButton(String s) 
JButton(String s, Icon I)
```
*Methods-*

void setDisabledIcon(Icon) void setPressedIcon(Icon) void setSelectedIcon(Icon) void setRolloverIcon(Icon) String getText() void setText(String) *Event-*ActionEvent

#### **3. Check box** *Class- JCheckBox Constructors-*JCheckBox(Icon i) JCheckBox(Icon i,booean state) JCheckBox(String s) JCheckBox(String s, boolean state) JCheckBox(String s, Icon i) JCheckBox(String s, Icon I, boolean state) *Methods*  void setSelected(boolean state) String getText() void setText(String s)

**4. Radio Button**

*Event-* ItemEvent

*Class-* JRadioButton *Constructors-* 

```
JRadioButton (String s) JRadioButton(String s, boolean state) 
JRadioButton(Icon i) JRadioButton(Icon i, boolean state) 
JRadioButton(String s, Icon i) JRadioButton(String s, Icon i, boolean 
state) 
JRadioButton() 
To create a button group- ButtonGroup()
Adds a button to the group, or removes a button from the group. 
      void add(AbstractButton) void remove(AbstractButton)
```
# **5. Combo Box**

```
Class- JComboBox 
Constructors- JComboBox() 
Methods-
      void addItem(Object) Object getItemAt(int)
      Object getSelectedItem() int getItemCount() 
Event- ItemEvent
```
**6. List** 

*Constructor-* JList(ListModel) *List models-*

- 1. SINGLE\_SELECTION Only one item can be selected at a time. When the user selects an item, any previously selected item is deselected first.
- 2. SINGLE\_INTERVAL\_SELECTION- Multiple, contiguous items can be selected. When the user begins a new selection range, any previously selected items are deselected first.
- 3. MULTIPLE\_INTERVAL\_SELECTION- The default. Any combination of items can be selected. The user must explicitly deselect items.

### *Methods-*

boolean isSelectedIndex(int) void setSelectedIndex(int)

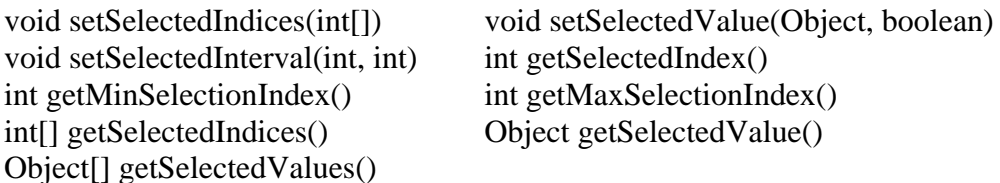

*Example-*

 $listModel = new DefaultListModel()$ ; listModel.addElement("India"); listModel.addElement("Japan"); listModel.addElement("France"); listModel.addElement("Denmark");  $list = new JList(listModel);$ 

*Event-* ActionEvent

# **7. Text classes**

All text related classes are inherited from JTextComponent class

# *a. JTextField*

Creates a text field. The int argument specifies the desired width in columns. The String argument contains the field's initial text. The Document argument provides a custom document for the field.

# *Constructors-*

```
JTextField() JTextField(String) 
JTextField(String, int) JTextField(int) 
JTextField(Document, String, int)
```
# *b. JPasswordField*

Creates a password field. When present, the int argument specifies the desired width in columns. The String argument contains the field's initial text. The Document argument provides a custom document for the field.

```
Constructors-
                                 JPasswordField(String)
     JPasswordField(String, int) JPasswordField(int) 
     JPasswordField(Document, String, int)
```
# *Methods-*

1. Set or get the text displayed by the text field.

void setText(String) String getText()

- 2. Set or get the text displayed by the text field. char[] getPassword()
- 3. Set or get whether the user can edit the text in the text field.<br>void setEditable(boolean) boolean isEditable() void setEditable(boolean)
- 4. Set or get the number of columns displayed by the text field. This is really just a hint for computing the field's preferred width.

void setColumns(int); int getColumns()

- 5. Get the width of the text field's columns. This value is established implicitly by the font. int getColumnWidth()
- 6. Set or get the echo character i.e. the character displayed instead of the actual characters typed by the user.
	- void setEchoChar(char) char getEchoChar()

*Event-* ActionEvent

# *c. JTextArea*

Represents a text area which can hold multiple lines of text

### *Constructors-*

```
JTextArea (int row, int cols) 
JTextArea (String s, int row, int cols)
```
# *Methods-*

void setColumns (int cols) void setRows (int rows) void append(String s) void setLineWrap (boolean)

# **8. Dialog Boxes**

Types-

- 1. Modal- wont let the user interact with the remaining windows of application until first deals with it. Ex- when user wants to read a file, user must specify file name before prg. can begin read operation.
- 2. Modeless dialog box- Lets the user enters information in both, the dialog box & remainder of application ex- toolbar.

Swing has a JOptionPane class, that lets you put a simple dialog box. Methods in JOption Class

- 1. static void showMessageDialog()- Shows a message with ok button.
- 2. static int showConfirmDialog()- shows a message & gets users options from set of options.
- 3. static int showOptionDialog- shows a message & get users options from set of options.
- 4. String showInputDialog()- shows a message with one line of user input.

# **9. Menu**

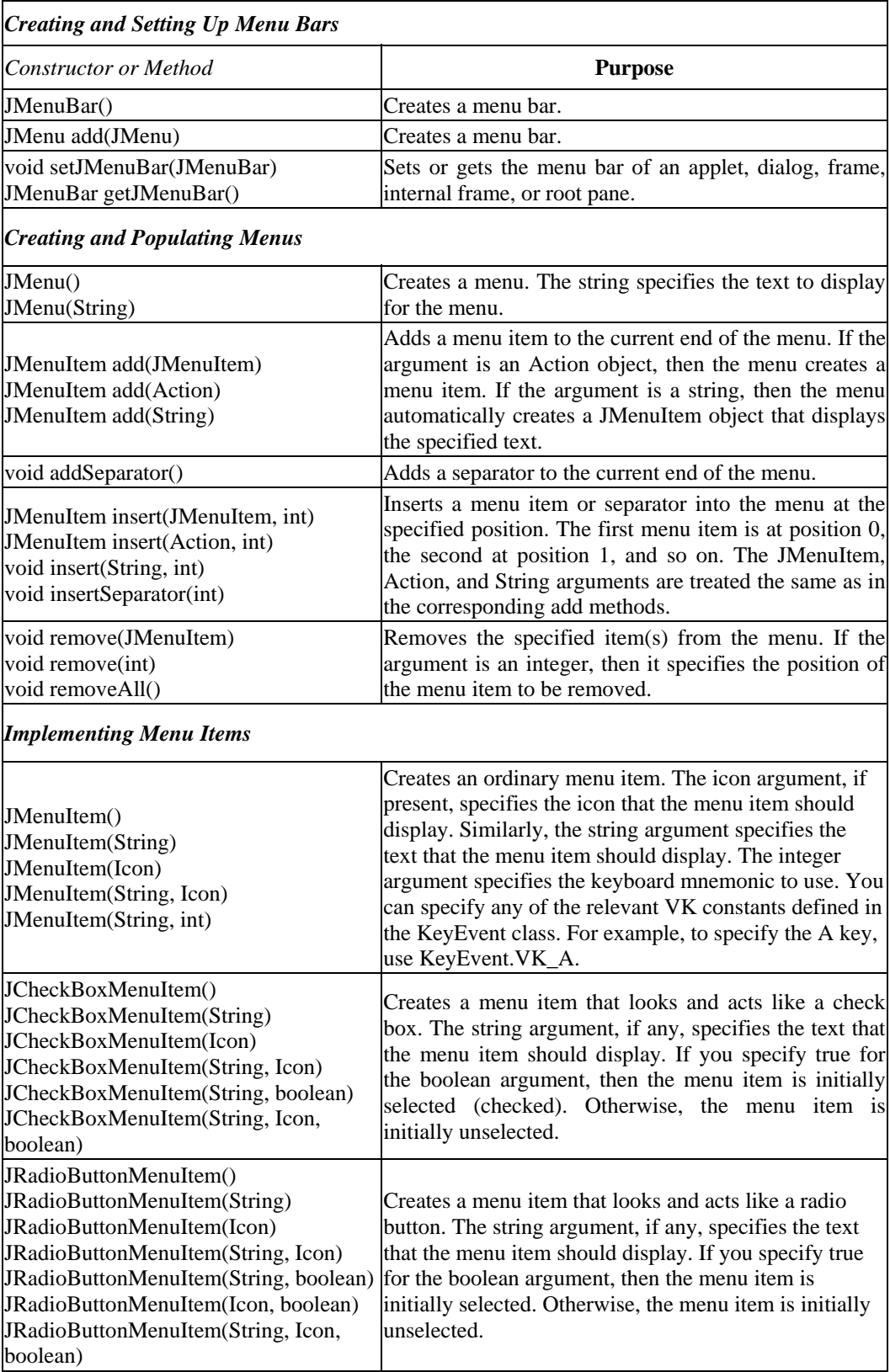

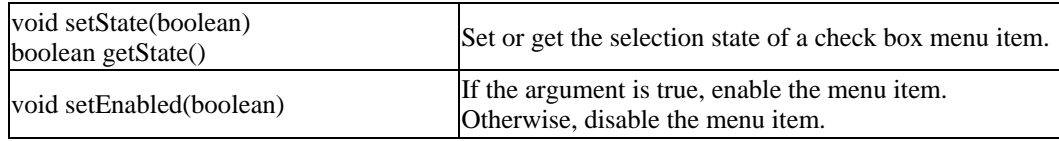

#### **Self Activity**

#### **1. Sample program**

```
/* Program to demonstrate Button and text field */ 
      import java.awt.event.*; 
      import javax.swing.*; 
      import java.awt.*; 
      public class JButtonDemo extends JFrame implements 
ActionListener 
      { 
            JTextField jtf; JButton jb; 
                public JButtonDemo() 
{
                   setLayout(new FlowLayout()); 
                   jtf=new JTextField(15); 
                  add (jtf); 
                   jb=new JButton ("Click Me"); 
                   jb.addActionListener (this); 
                  add(jb);
                  setSize(200,200); 
                  setDefaultCloseOperation(JFrame.EXIT_ON_CLOSE); 
                  setVisible(true); 
 } 
            public void actionPerformed(ActionEvent ae) 
            { jtf.setText (ae.getActionCommand()); } 
            public static void main(String[] args){ 
                  new JButtonDemo(); 
            } 
      }
```
### **2. Sample program**

```
/* Program to demonstrate Combobox */ 
import java.awt.*; import javax.swing.*; import java.awt.event.*; 
public class JCdemo extends JFrame implements ItemListener 
{ 
      JTextField jtf; JCheckBox jcb1, jcb2; 
      public JCdemo() 
      { 
      setLayout(new FlowLayout()); 
      jcb1=new JCheckBox("Swing Demos"); 
      jcb1.addItemListener(this); add(jcb1); 
      jcb2=new JCheckBox("Java Demos"); 
      icb2.addItemListener(this); add(icb2);
      jtf=new JTextField(35); add(jtf); 
      setSize(200,200); 
      setVisible(true); 
      setDefaultCloseOperation(JFrame.EXIT_ON_CLOSE); 
      } 
      public void itemStateChanged (ItemEvent ie) 
      { String text = " "; 
                 if(jcb1.isSelected()) 
                   text = text + jcbl.getText() + " " if(jcb2.isSelected())
```

```
text = text + jcb2.getText();
          jtf.setText(text); 
} 
public static void main(String[] args){ 
   new JCdemo(); 
}
```
# **3. Sample program**

}

```
/* Program to demonstrate Radio Button */ 
import java.awt.*; import javax.swing.*; import java.awt.event.*; 
public class JRdemo extends JFrame implements ActionListener 
{ 
       JTextField jtf; 
      JRadioButton jrb1, jrb2; ButtonGroup bg;
       public JRdemo() 
       { 
              setLayout(new FlowLayout()); 
              bg=new ButtonGroup(); 
              jrb1=new JRadioButton("A"); 
              jrb1.addActionListener(this); 
              bg.add(jrb1); add(jrb1); 
              jrb2=new JRadioButton("B"); 
              jrb2.addActionListener(this); 
             bq.add(jrb2); add(jrb2); jtf=new JTextField(5); add(jtf); 
              setSize(200,200); 
              setVisible(true); 
             setDefaultCloseOperation(JFrame.EXIT_ON_CLOSE);
       } 
       public void actionPerformed (ActionEvent ae) 
       { jtf.setText(ae.getActionCommand()); } 
       public static void main(String[] args) 
      \{ new JRdemo(); \}}
```
Type the above sample programs and execute them.

# **Lab Assignments**

# **SET A**

 $\Box$  1. Write a java program to create the following GUI. Use appropriate layout managers.

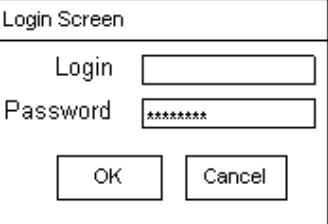

 $\Box$  2. Write a java program to create the following GUI screen using appropriate layout managers.

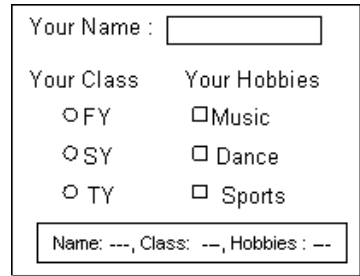

 $\Box$  3. Write a java program to create the following GUI screen using appropriate layout managers.

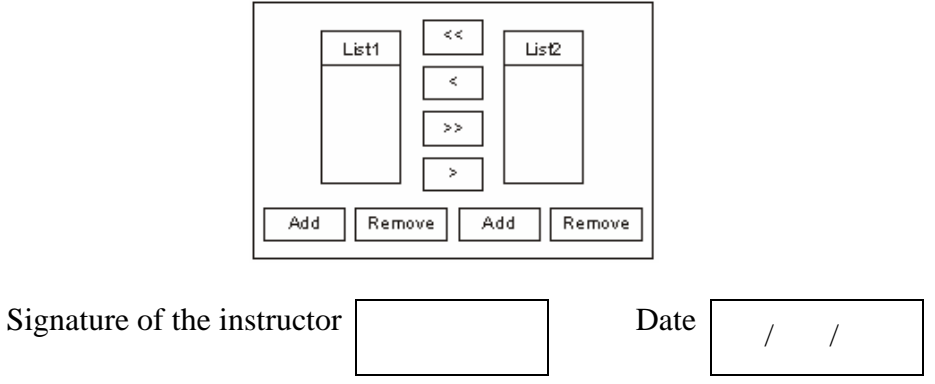

# **SET B**

 $\Box$  1. Write a java program to create the following GUI. Use appropriate layout managers.

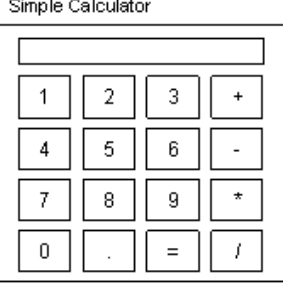

□ 2. Write a program to display the following menus and sub-menus.

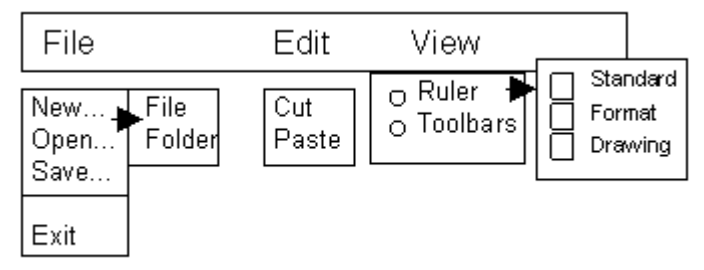

□ 3. Write a program to create the following GUI.

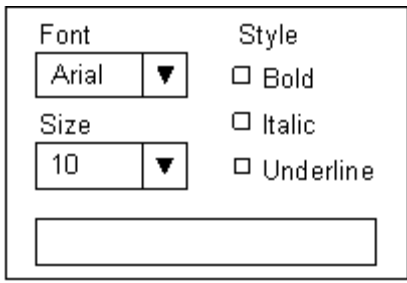

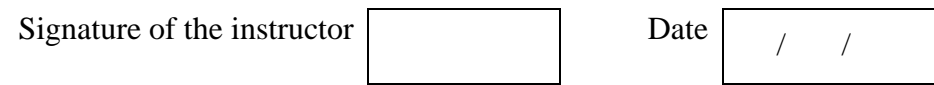

 $\overline{\phantom{a}}$ 

# **SET C**

 $\Box$  1. Write a program to create the following GUI.

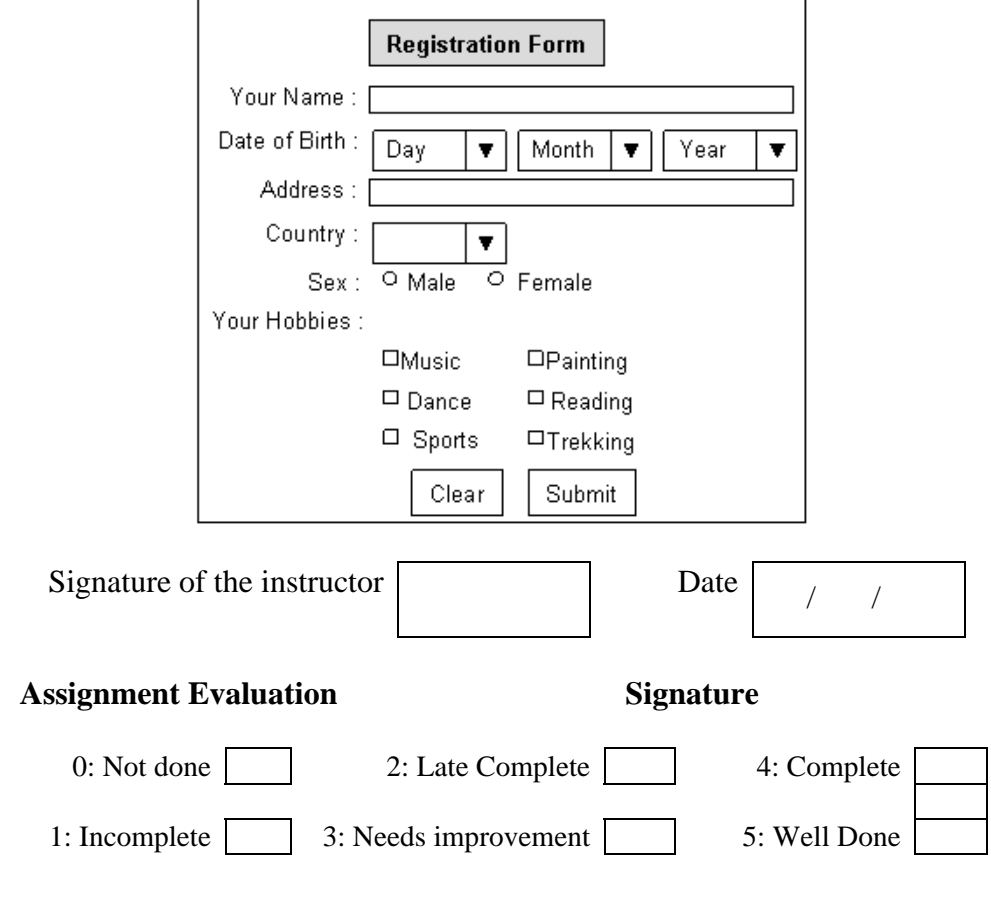

# Assignment 7: Event Handling Start Date  $\begin{array}{ccc} \vert & \vert & \vert \end{array}$

#### **Objectives**

- **Understanding the Event Handling mechanism in java.**
- **Using Event classes, Event Listeners and Adapters.**

#### **Reading**

You should read the following topics before starting this exercise

- 1. Delegation event model
- 2. Event sources, Event listeners, Event classes, Adapter classes.
- 3. Anonymous class.

#### **Ready Reference**

Event handling is an important part of GUI based applications. Events are generated by event sources. A mouse click, Window closed, key typed etc. are examples of events. All java events are sub-classes of **java.awt.AWTEvent** class.

Java has two types of events:

1. **Low-Level Events:** Low-level events represent direct communication from user. A low level event is a key press or a key release, a mouse click, drag, move or release, and so on. Following are low level events.

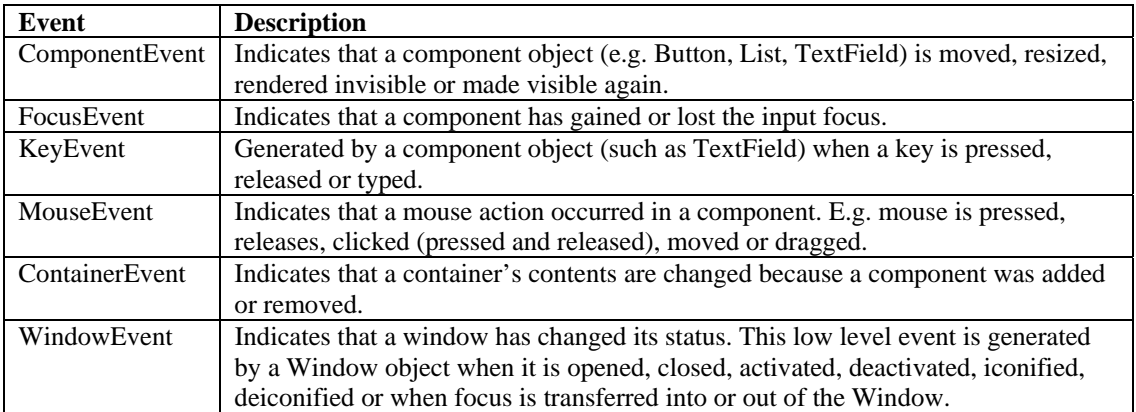

2. High-Level Events: High-level (also called as semantic events) events encapsulate the meaning of a user interface component. These include following events.

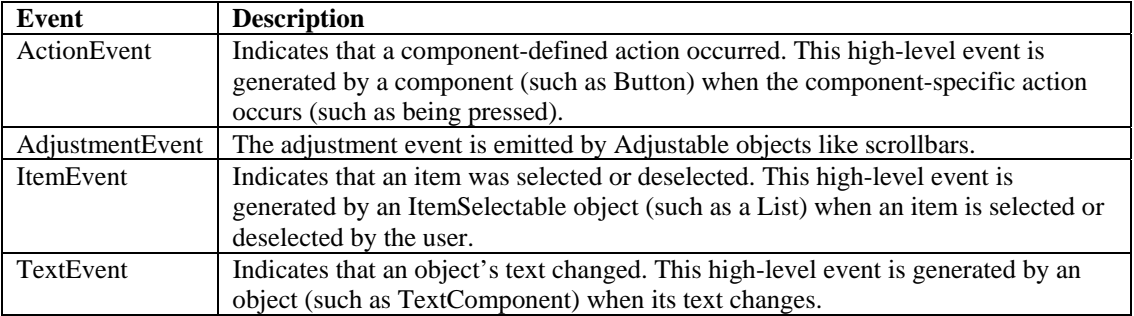

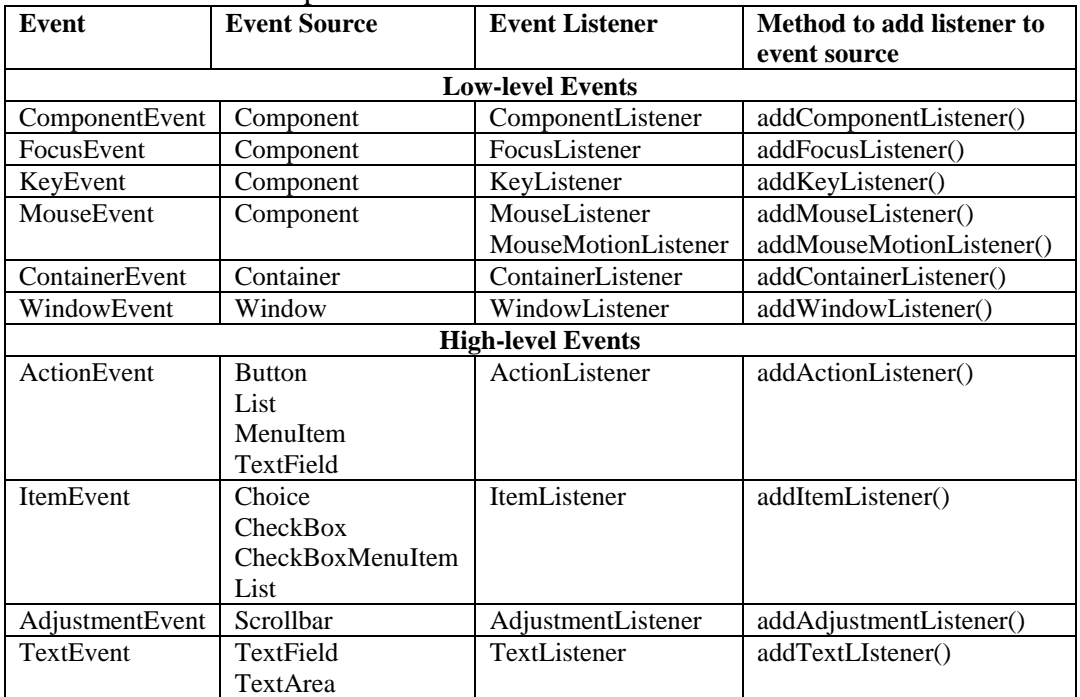

The following table lists the events, their corresponding listeners and the method to add the listener to the component.

# **Event class hierarchy**

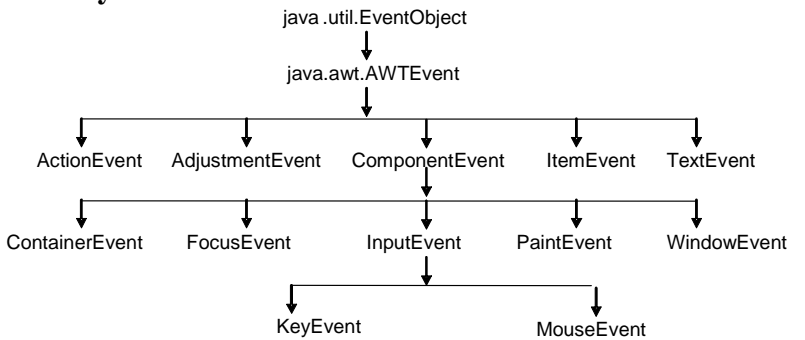

# **Listener Methods:**

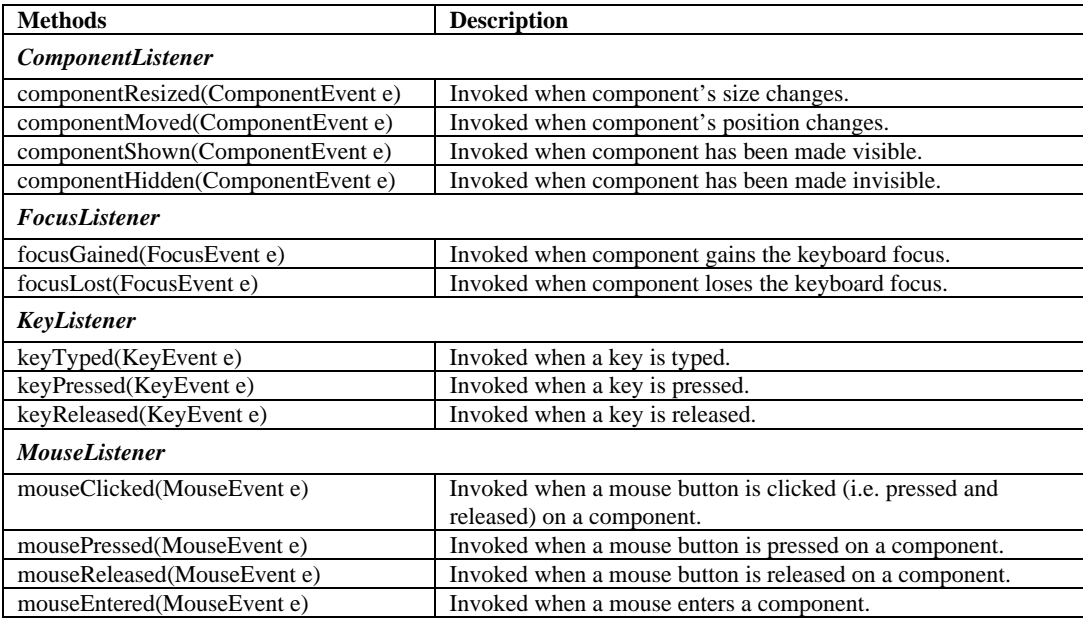

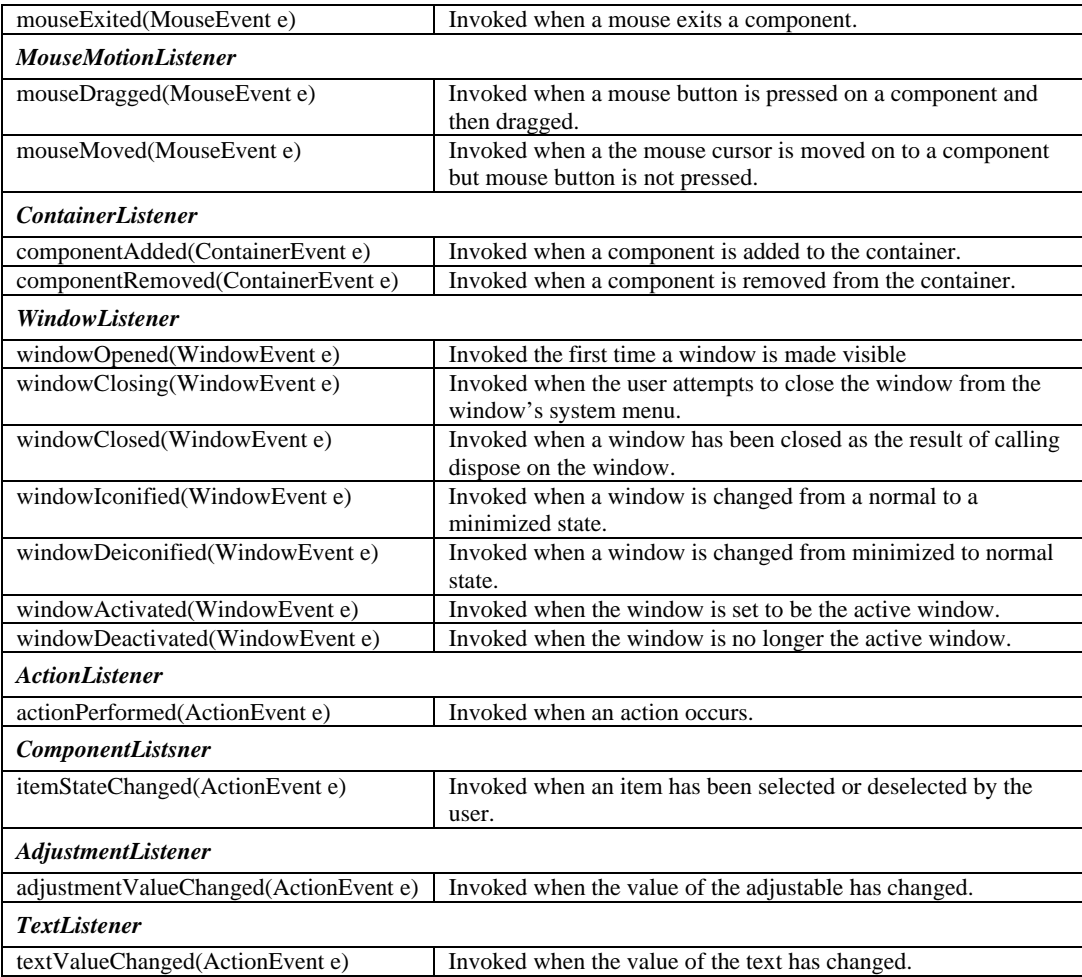

# **Adapter Classes:**

All high level listeners contain only one method to handle the high-level events. But most low level event listeners are designed to listen to multiple event subtypes (i.e. the MouseListener listens to mouse-down, mouse-up, mouse-enter, etc.). AWT provides a set of abstract "adapter" classes, which implements each listener interface. These allow programs to easily subclass the Adapters and override only the methods representing event types they are interested in, instead of implementing all methods in listener interfaces.

The Adapter classes provided by AWT are as follows:

java.awt.event.ComponenentAdapter java.awt.event.ContainerAdapter java.awt.event.FocusAdapter java.awt.event.KeyAdapter java.awt.event.MouseAdapter java.awt.event.MouseMotionAdapter java.awt.event.WindowAdapter

# **Self Activity**

### **1. Sample program**

```
/* Program to handle mouse movements and key events on a frame*/ 
import javax.swing.*; 
import java.awt.event.*; 
import java.awt.*; 
public class EventTest extends JFrame 
{
```

```
 JLabel l = new JLabel(); 
   EventTest() 
   { 
     setLayout(new FlowLayout()); 
    add(1); addKeyListener(new KeyAdapter() 
    \left\{ \right. public void keyTyped(KeyEvent ke) 
\left\{ \begin{array}{c} \end{array} \right. l.setText("You typed " + ke.getKeyChar()); 
 } 
     }); 
     addMouseMotionListener(new MouseMotionAdapter() 
     { 
       public void mouseMoved(MouseEvent me) 
\{l.setText("Mouse moved : X = "+ me.getX() + "Y = " +me.getY()); 
 } 
     }); 
    setSize(200,200); 
    setVisible(true); 
    setDefaultCloseOperation(JFrame.EXIT_ON_CLOSE); 
   } 
   public static void main(String[] args) 
  \{ new EventTest(); \}}
```
Compile and execute the above program.

### **Lab Assignments**

#### **SET A**

 $\Box$  1. Write a java program to select the name of a text file and display it in the text field. Display the contents of the file in a text area when the user clicks on View. (Use FileChooser)

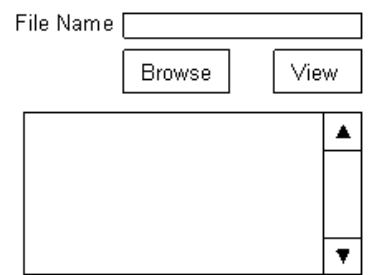

 $\Box$  2. Write a java program to validate user login and password. If they do not match, display appropriate message in a dialog box. The user is allowed maximum 3 chances. (Use the screen designed in Assignment 6- Set A , 1 )

 $\Box$  3. Write a java program to accept user name in a text box. Accept the class of the user (FY/SY/TY) using radio buttons and the hobbies of the user using check boxes. Display the selected options in a text box. (Use the screen designed in Assignment  $6 -$  Set A, 2)

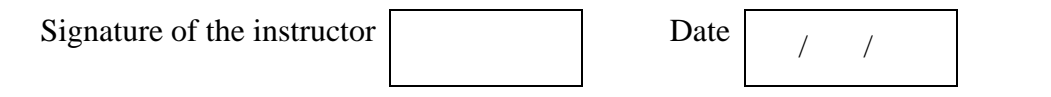

# **Set A : Additional Programs For Practice**

1. Program to for number conversion from decimal to binary, octal and hexadecimal when the user clicks on "Calculate". Don't use standard functions for conversion.

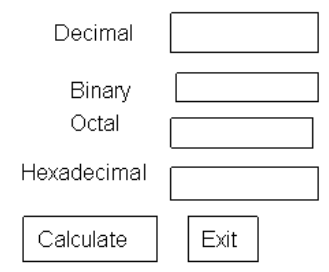

**2.** Write a program to implement calculator as shown below. Display appropriate error messages.

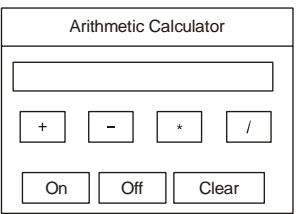

# **SET B**

 $\Box$  1. Write a program to implement a simple calculator. Display appropriate error messages in a dialog box. (Use the screen designed in Assignment 6 – Set B, 1)

 $\Box$  2. Write a program to create two lists and transfer elements from one list to another. Multiple selection is allowed. The Add button allows an element to be added and the Remove button allows an element to be removed (Accepted in an input dialog). Do not add duplicate elements. (Use the screen designed in Assignment 6 – Set B, 2)

 $\Box$  3. Write a menu driven program to perform the following operations on a set of integers. The Load operation should load the numbers from a file to an array and display the numbers in a panel. Use the file select dialog to choose the name of the file. The save operation should save the contents of the array to the same file. The Compute menu provides various menu options. The result should be displayed in a message box. The Search operation accepts a number from the user in an input dialog and displays the search result in a message dialog. The sort operation sorts the numbers and displays the sorted data in the panel.

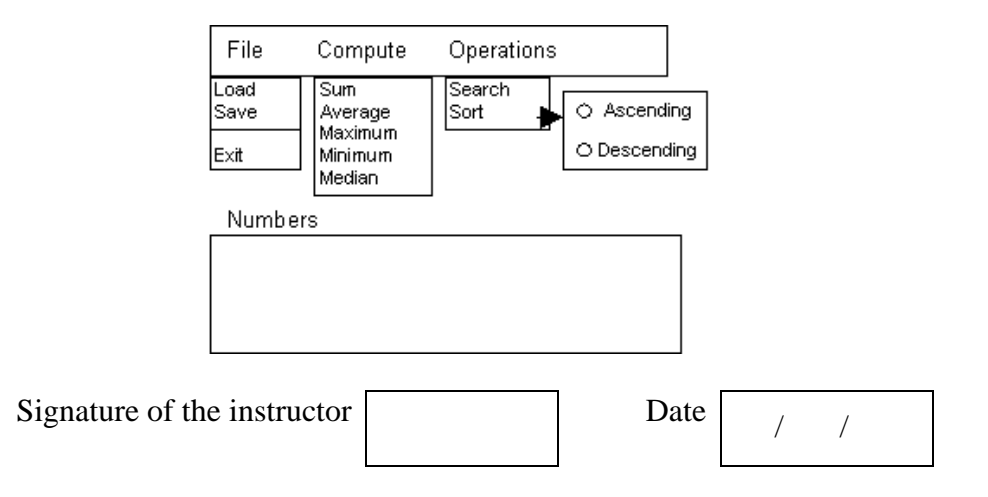

# **Set B: Additional Programs For Practice**

1. Write a program to change the font and style of text using check boxes and radio buttons for selection.

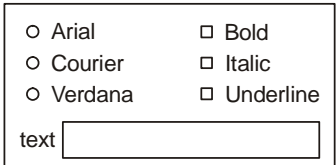

2. Write a Java program to design a screen containing four text fields. First for the text, second for what to **find** and third for **replace**. Display result in the fourth text field. Also display the count of total no. of occurrences. The button clear to clear the text boxes.

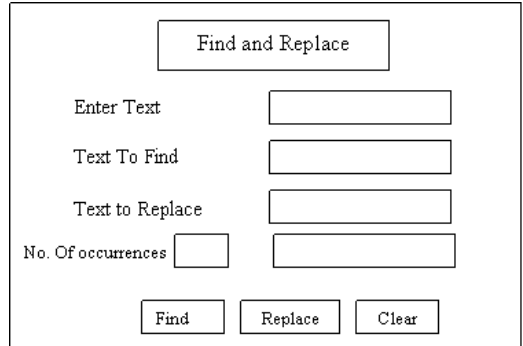

# **SET C**

 $\Box$  1. Write a program to implement a Notepad using TextArea.

 $\Box$  2. Write a program to implement Dijkstra's shortest path algorithm. Accept the graph as an adjacency cost matrix using a GUI and display the step-by-step process of calculating the path.

 $\Box$  3. Write a program to generate the calendar for any month and year. Also provide the facility to view the calendar month-wise and year-wise.

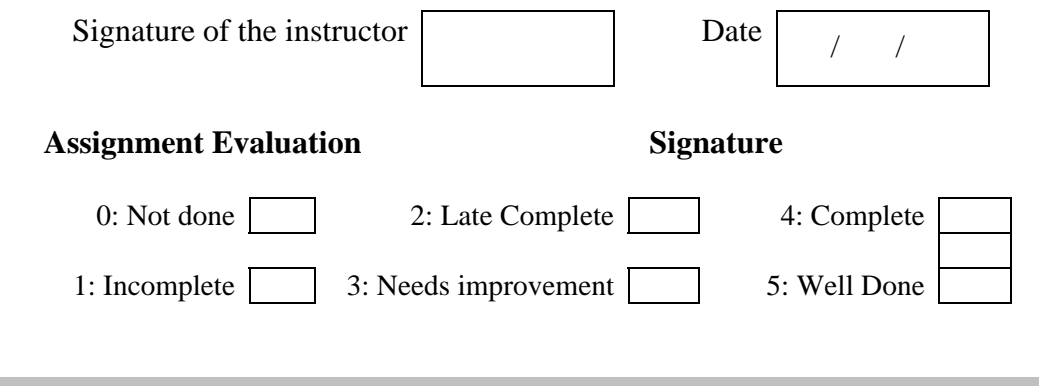

# **Assignment 8:** Applets Start Date  $\begin{array}{ccc} \end{array}$  /

# **Objectives**

• **Creating java applets which run in a web browser.** 

# **Reading**

You should read the following topics before starting this exercise

- 1. Concept of Applet
- 2. Difference between application and applet.
- 3. The Applet class
- 4. Applet lifecycle
- 5. Passing parameters to applets
- 6. The APPLET tag
- 7. Running an applet using browser and appletviewer

### **Ready Reference**

Applets are small java programs which are executed and displayed in a java compatible web browser.

### **Creating an applet**

All applets are subclasses of the **java.applet.Applet** class. You can also create an applet by extending the **javax.swing.JApplet** class. The syntax is:

```
class MyApplet extends Applet 
{ 
   //applet methods 
}
```
# **Applet methods:**

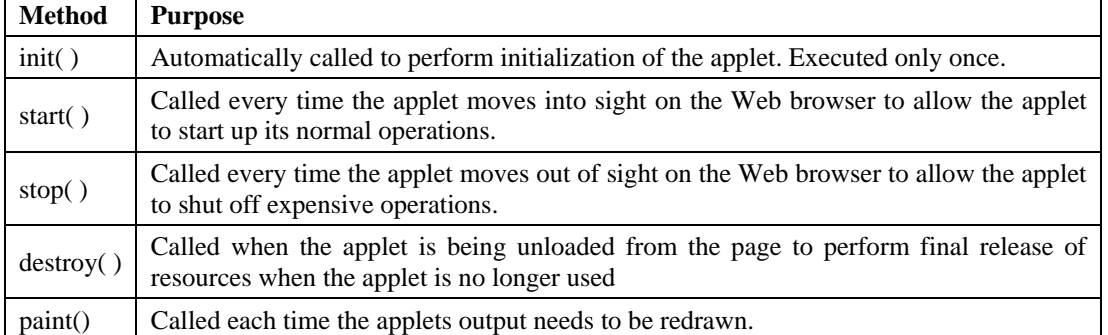

# **Running an applet**

- 1. Compile the applet code using javac
- 2. Use the java tool appletviewer to view the applet (embed the APPLET tag in comments in the code)
- 3. Use the APPLET tag in an HTML page and load the applet in a browser

# **Using appletviewer:**

1. Write the HTML APPLET tag in comments in the source file.

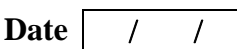

- 2. Compile the applet source code using javac.
- 3. Use appletviewer ClassName.class to view the applet.

### **Using browser:**

- 1. Create an HTML file containing the APPLET tag.
- 2. Compile the applet source code using javac.
- 3. In the web browser, open the HTML file.

# **The APPLET tag**

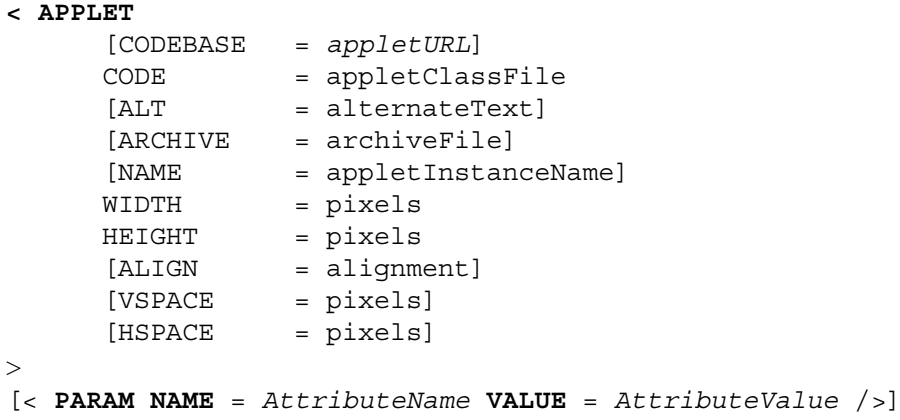

```
</APPLET>
```
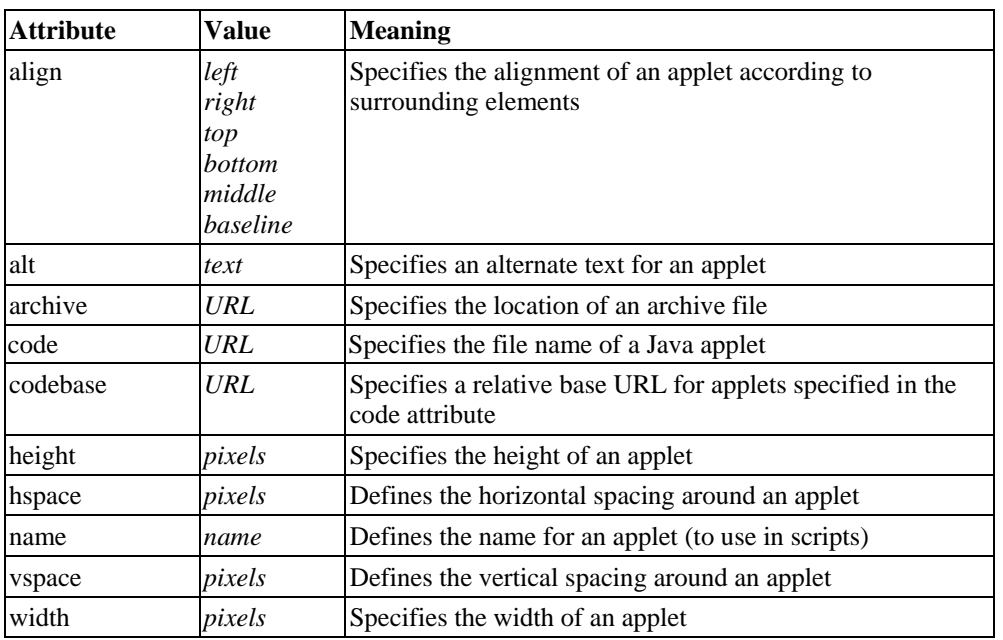

The mandatory attributes are CODE, HEIGHT and WIDTH.

### *Examples:*

- 1. <applet code=MyApplet width=200 height=200 archive="files.jar"> </applet>
- 2. <applet code=Simple.class width=100 height=200 codebase="example/"> </applet>

### **Passing parameters to applets**

The PARAM tag allows us to pass information to an applet when it starts running.

A parameter is a NAME – VALUE pair. Every parameter is identified by a name and it has a value.

```
< PARAM NAME = AttributeName VALUE = AttributeValue />
```
#### *Example:*

```
<APPLET NAME = "MyApplet.class" WIDTH = 100 HEIGHT = 100> 
<PARAM NAME = "ImageSource" VALUE = "project/images/"> 
<PARAM NAME = "BackgroundColor" VALUE = "0xc0c0c0"> 
<PARAM NAME = "FontColor" VALUE = "Red"> 
</APPLET>
```

```
The Applet can retrieve information about the parameters using the getParameter()
method. 
String getParameter(String parameterName);
```

```
Example: 
String dirName = getParameter("ImageSource"); 
Color c = new Color( Integer.parseInt(getParameter("BackgroundColor")));
```
# **paint(), repaint() and update()**

The paint() method redraws the applet. The repaint() method is used to force redrawing of the applet. The update() method redraws only a portion of the applet.

### **Self Activity**

### **1. Sample program**

```
/* Program to display a message in an applet*/ 
import java.awt.*; 
import java.applet.*; 
/* 
<applet code="MyApplet.class" width=200 height=100> 
</applet> 
*/ 
public class MyApplet extends Applet 
{ 
   public void paint(Graphics g) 
 { 
     g.drawString("My First Applet", 20,20); 
   } 
}
```
Save this as MyApplet.java Compile the file Execute it using command – appletviewer MyApplet.class

### **2. Sample program**

```
/* Applet with components*/ 
import java.awt.*; 
import javax.swing.* ; 
import java.applet.*; 
/* 
<applet code="MyApplet.class" width=200 height=100> 
</applet> 
*/ 
public class MyApplet extends Applet 
{ 
   JPanel p; 
   JTextField t; 
   JButton b; 
   public void init()
```

```
\left\{ \begin{array}{c} 1 \end{array} \right\}p = new JPanel();
      p.setLayout(new FlowLayout()); 
     t = new JTextField(20);b = new JButton('Click');p.add(t); p.add(b);add(p);
   } 
}
```
Save this as MyApplet.java Compile the file Execute it using command – appletviewer MyApplet.class

# **Lab Assignments**

# **SET A**

 $\Box$  1. Create an applet to display a message at the center of the applet. The message is passed as a parameter to the applet.

 $\Box$  3. Create an applet to display coordinates of mouse movements in a text box.

 $\Box$  2. Create a conversion applet which accepts value in one unit and converts it to another. The input and output unit is selected from a list. Perform conversion to and from Feet, Inches, Centimeters, Meters and Kilometers.

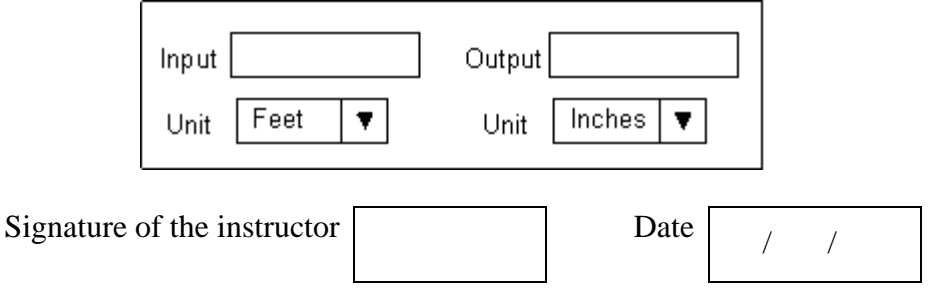

# **SET B**

 $\Box$  1. Create an Applet which displays a message in the center of the screen. The message indicates the events taking place on the applet window. Handle events like mouse click, mouse moved, mouse dragged, mouse pressed, and key pressed. The message should update each time an event occurs. The message should give details of the event such as which mouse button was pressed, which key is pressed etc. (Hint: Use repaint), KeyListener, MouseListener, MouseEvent method getButton, KeyEvent methods getKeyChar)

 $\Box$  2. Create an applet which allows the user to draw figures like Oval, Line, Rectangle and Rounded Rectangle. The selection is done using radio buttons. Retain previous drawn objects on the applet window. (Hint: use update() method )

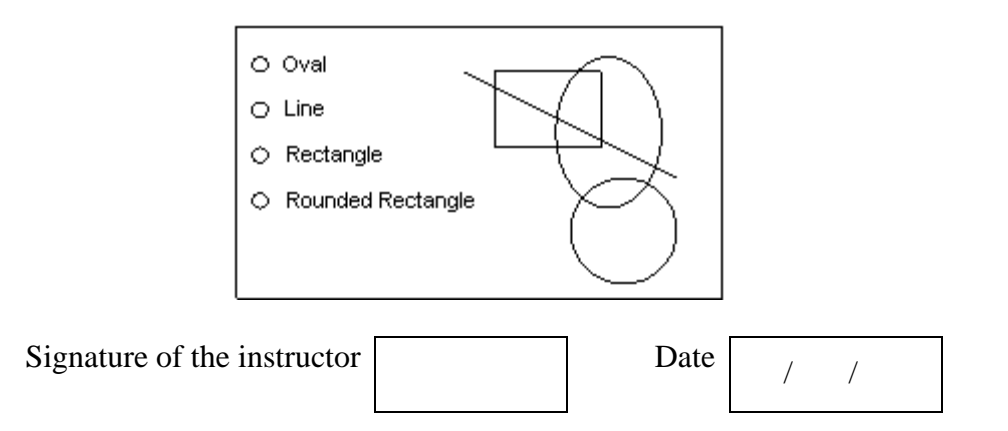

# **SET C**

 $\Box$  1. Create an applet for an online multiple choice quiz. The applet displays questions randomly chosen from a set of questions and accepts the answer from the user. At the end of the quiz, display the total score and the correct answers.

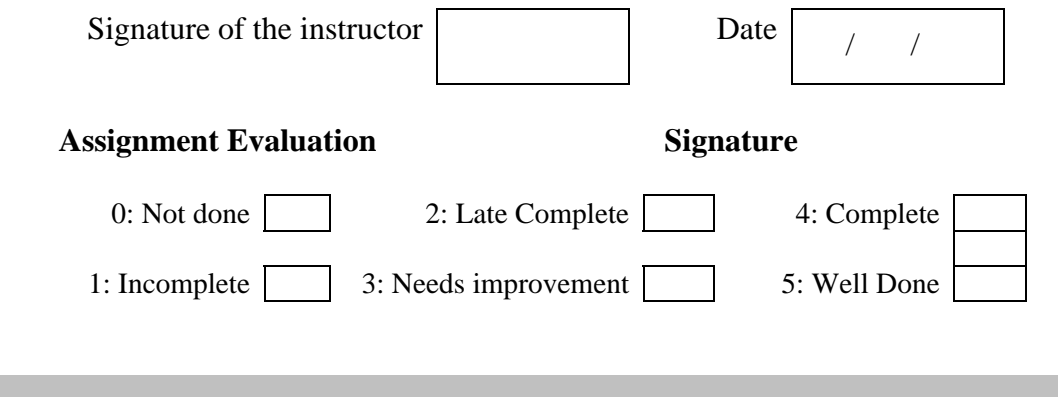